# **Table of Contents**

# **Requirements Analysis**

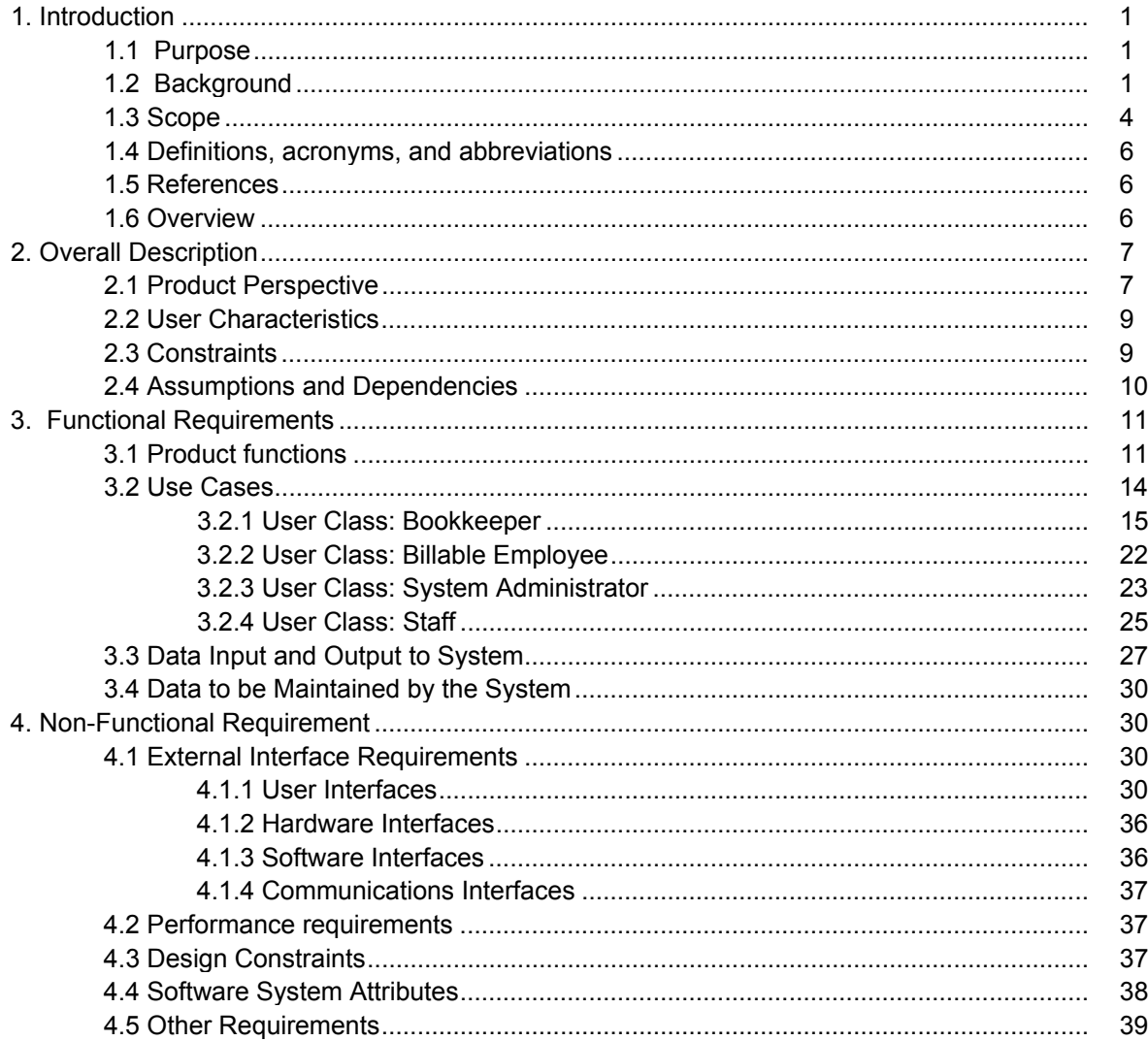

# **Appendices**

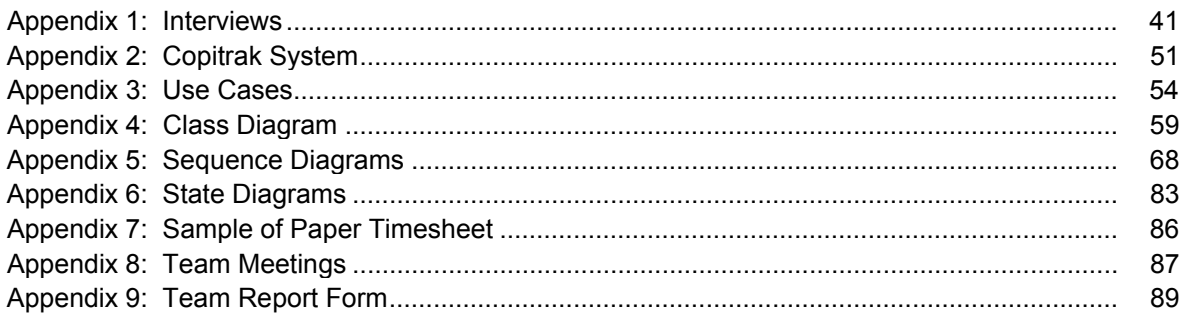

# **1. Introduction**

## **1.1 Purpose**

This document specifies requirements for the new billing and accounting software for Goldman Greenberg Associates.

The format of this document is based on IEEE standard 830-1998 and conforms to that standard where possible. Because the IEEE standard does not group non-functional requirements into a separate category, this document will deviate from the standard in presenting non-functional requirements together in one section. Hence the interface requirements specified in section 2 of the IEEE template will appear in section 4 of this document along with the rest of the nonfunctional requirements.

The basic issues to be addressed by this document, as defined in the standard, are:

- *Functionality*: The tasks the software is required to perform
- *External Interfaces*: How the system interacts with people, hardware and external hardware and software
- *Performance*: Speed, availability, response time, recovery time.
- *Attributes*: Portability, correctness, maintainability, security, etc.
- *Design Constraints*: Required standards, implementation language, policies for database integrity, resource limits, operating environments, etc.

The requirements analysis contained in this document defines the specific functionality that must be met in order to successfully deploy a new billing information system. The client's desires for the new system have been translated into measurable and definable business rules and functions to allow for successful development of a comprehensive new billing system. Please see Appendix 1 for transcripts of interviews with the client.

The intended audience for this SRS includes technical personnel involved in the design, coding and testing of the system as well as management of Goldman Greenberg Associates.

### **1.2 Background**

Goldman Greenberg Associates is a Toronto-based law firm specializing in corporate commercial law, real estate, wills and estates, and income tax law. They are a medium-sized firm consisting of ten lawyers with seven additional support staff members and an annual revenue of approximately four million dollars.

Interviews with key people in the firm provided information on the current system. The current billing system was implemented in 1992 and consists of a DOS based program into which all billable items are entered by a single person, a paralegal who also functions as the bookkeeper.

Invoices are generated at the end of each month. The billable items that are included in the invoice are as follows:

- time spent on a matter by lawyers or paralegals and description of how time was spent
- filing fees
- long distance telephone charges
- copy charges
- fax charges
- postage/courier fees
- miscellaneous third party charges

The flow of data, from client to invoice, in the current system is graphically represented in the following diagram.

Figure 1: Flow of Information from Client to Bill (Current System):

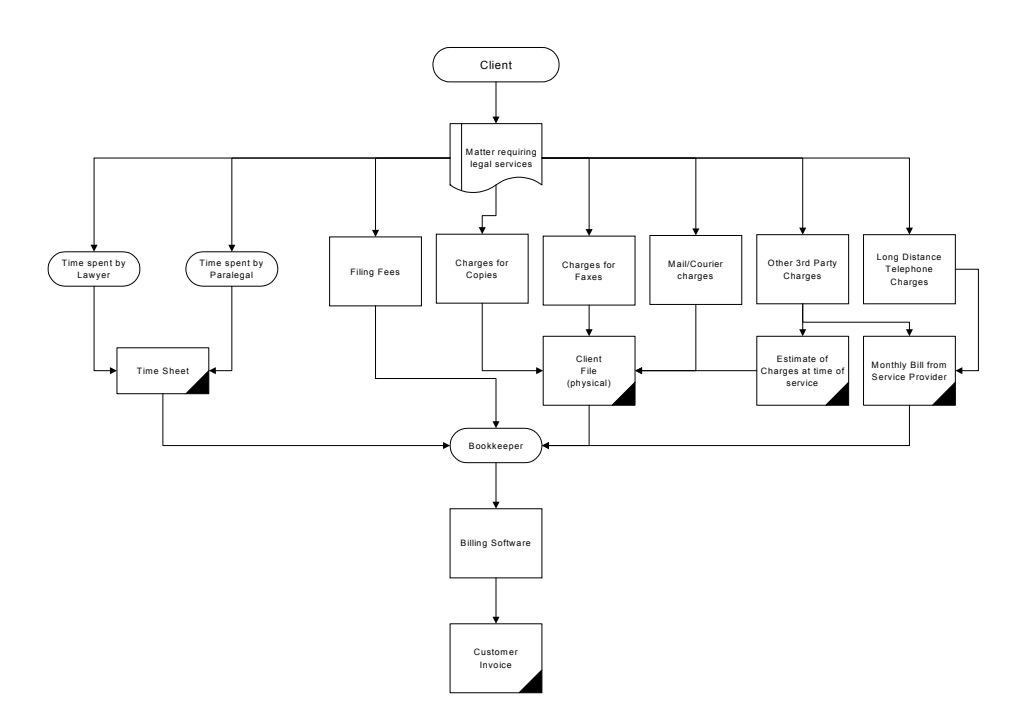

Lawyers write their time down by hand on a timesheet. The sheets are designed to be given to the bookkeeper daily for input to the system. Copies, faxes, postage, and all other charges that are added to a client's invoice which are not time entries are called disbursements. The bookkeeper also enters the disbursements. Whenever copies are made or faxes sent, it is recorded by hand and given to the bookkeeper with the client number for entering the information into the computer. This is true for courier charges as well, and should also be true for postage, however they are currently not tracking postage.

Long distance telephone charges are not added to the client invoice until the bill comes in from Bell Canada. The client file number (matter number) is entered into the telephone before dialing the number. The bill then comes with long distance charges sorted by client file number. The bookkeeper goes through the bill entering the information into the system. This information is usually billed a month behind due to the wait for the telephone bill. Occasionally GGA is unable to recover the some of the charges because a final accounting has already been issued to the client prior to the arrival of the telephone bill. Lawyers are prohibited, by directive from the Law Society of Upper Canada, from charging more for long distance than the actual charges incurred so there is currently no way to accurately enter any long distance charges into the billing system before the arrival of the telephone bill.

The bookkeeper spends on average half of her time engaged in matters pertaining to the billing of accounts. Because she is also a paralegal, this is time that she could be spending as a billable employee. This lost billable time represents a large expense associated with the current system.

The problems with the current system are directly related to the manner in which information is collected and entered into the system. The size of the firm makes the hand entry of billables, and reliance primarily on employee time to track cost recovery relating to the business machines of the office highly inefficient. They are just too large a firm to be entering this much data by hand.

The problem is summarized by the following simplified flowchart highlighting the obvious bottleneck created when all data that needs to get into the system must first go through the bookkeeper and be entered by hand.

Figure 2: Information Bottleneck

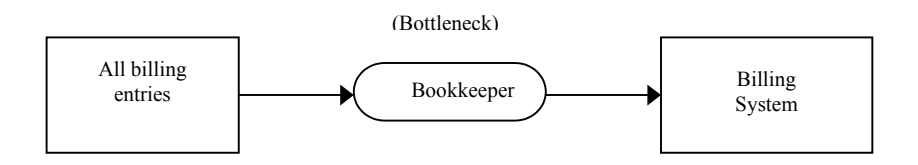

The following list outlines the problems with the current system which are to be addressed by the implementation of a new system:

- Too much time spent entering disbursements by hand.
- Cost recovery from usage of the copier and fax machines is either not recorded, or entered by hand at great expense
- Long distance charges to client accounts are not posted in a timely manner
- Lawyers enter their time by hand, which is then entered by bookkeeper, doubling the time a billable employee must spend entering this time.
- Invoices not always accurate
- Time-consuming end of the month invoice generation process
- Limited reporting and limited flexibility for existing reports
- Limited access to necessary information for lawyers and senior partners

# **1.3 Scope**

The software to be produced from these requirements is a new billing, time tracking and accounting system. For the purposes of this SRS, the new system will be called EZ-Law.

The objective the client wants to achieve in acquiring a new system is to reduce time spent entering billable charges to client accounts by hand. This practice results in a very large expense to the firm and the purpose of this software is to reduce that cost. Specifically, the new system must achieve the following goals:

- Automate the business machines of the office (copier and fax) and the telephone system, significantly reducing the need to enter information by hand, and increasing the costs recovered from use of these machines on behalf of clients
- Allow lawyers to record their time at their own computers, reducing the time spent entering this time.
- Provide greater accuracy on invoices
- Provide and easier, and less time-consuming end of the month invoice generation process
- Provide greater reporting capability
- Provide all basic accounting functionality that exists in the current system, to current standards and to specific standards set by the Law Society of Upper Canada.
- Be easy to use and learn
- Be reliable and require little maintenance

Much of the automation will be handled by a  $3<sup>rd</sup>$  party cost recovery system. That system hooks up to the copy machines, fax machines and telephone system and records the usage. However that system only collects the data. The actual processing, storing, and billing of those charges are the responsibility of the custom system, EZ-Law.

While the  $3<sup>rd</sup>$  party cost recovery system was part of the feasibility study, and represents a new and very important part of the overall system, it is not part of the EZ-Law system for the purposes of this SRS. It is considered to be outside the system boundary and is a sub-system with which EZ-Law must interface. The boundary of the system whose requirements are addressed in this document, is the custom software application, not including the  $3<sup>rd</sup>$  party hardware/software, though the interface for data collection from the  $3<sup>rd</sup>$  party system will be addressed in these requirements.

EZ-Law refers to the custom software component of the new system. It will provide all standard accounting functionality, as well as specific accounting functionality required by a law firm, such as transaction tracking and logging for audit purposes. It will automate the time entries of lawyers and paralegals, and collect data from the  $3<sup>rd</sup>$  party cost recovery system hooked up to the copy machines, fax machine and telephones, and apply these charges to client accounts. It will generate and print invoices and statements on client accounts, applying all relevant charges and maintaining records of the billings. It will also handle all payroll functionality.

The feasibility study did not address the basic accounting functionality that is required in a new system. This is due to the fact that the basic accounting functionality is not at the core of the problem to be solved by this new system. There is no problem with accounting functionality in the existing system, except as it relates to billing.

A billing system is, by definition, an accounting system in that the bills generated become accounts receivable to be tracked, reported on, collected. Amounts collected from clients and posted to client accounts must also be recorded on a general ledger. Checks written for items paid on behalf of clients must have their amounts posted not only to a general ledger, but also to the client's invoice. Hence this billing system does not, and cannot stand alone outside of a separate accounting system.

The new system also cannot be designed to work with the existing system. That system is DOS based and switching between them may introduce new problems into the firm's system of processing accounting information. The data stored within that system is also not being stored in a DBMS system. Trying to combine two such incompatible systems is a more complicated issue than simply including that accounting functionality within the new software.

The current system handles all of the accounting functionality in addition to billing. To replace it, the new system must do the same. Even though this issue was not specifically addressed as a problem in the feasibility study, the costs involved in designing the new system were considered to include this type of standard accounting functionality.

It must be noted that a certain level of expertise in regard to accounting systems and functionality is not readily available at this time and therefore specific requirements for accounting functionality will not be addressed in this documents. However, this part of the system covers some fairly standard functionality and the risk of surprises in this area is low.

Some of the accounting functionality will be analyzed in detail in the Functional Requirements section of this document, specifically that functionality that directly relates to processing billing information. However the specifics of other accounting features will not be addressed in this SRS. Because the basic accounting functions are considered standard functionality, common to all accounting software systems, the specifics of requirements for standard accounting processes are considered to be already known.

# **1.4 Definitions, acronyms, and abbreviations**

The following tables defines the terms used in this software requirements specification.

| <b>Term</b>              | <b>Definition</b>                                                                          |
|--------------------------|--------------------------------------------------------------------------------------------|
| <b>Billable Employee</b> | Lawyer or Paralegal whose time is billed to the client (also an actor in the use cases)    |
| <b>Billables</b>         | Anything that can be charged to the client and appears on the invoice                      |
| Bookkeeper               | The employee responsible for all accounting and billing (also an actor in the use cases)   |
| Client                   | Goldman Greenberg Associates                                                               |
| Copitrak                 | The 3 <sup>rd</sup> Party Cost Recovery System                                             |
| Disbursement             | Any item billable to a client other than time. These include: Copies, postage, fax         |
|                          | charges, long distance telephone charges, courier charges, filing fees, etc.               |
| EZ-Law                   | The new custom software application that is the subject of this SRS                        |
| File Number              | The account number given to a matter for a client, synonymous with matter number           |
| <b>GGA</b>               | Goldman Greenberg Associates (client)                                                      |
| Grayed out               | When a button, or function on a menu is not accessible to the user. The                    |
|                          | button/function still appears, but it is a light gray and cannot be used.                  |
| Matter                   | Analogous to a project. Defines the boundary of work being done for a client on a          |
|                          | particular subject. Clients can have one or many matters. For instance a law firm          |
|                          | might be doing a divorce and a contract negotiation for the same client. These             |
|                          | represent different matters.                                                               |
| Matter Number            | The account number given to a matter for a client, synonymous with File Number             |
| Splash Screen            | Screen that appears briefly while the program is loading                                   |
| <b>SRS</b>               | Software Requirements Specification (this document)                                        |
| <b>Staff</b>             | Any member of the staff of GGA (also an actor in the use cases                             |
| <b>Tool Tips</b>         | small windows which pop up when you drag the mouse                                         |
|                          | over certain tool bar items or button, and serve as a sort of abbreviated balloon help for |
|                          | the user                                                                                   |

Table 1: Terms and Definitions

# **1.5 References**

- 1. *IEEE Recommended Practice for Software Requirements Specification* (IEEE-STD-830- 1998). Available at http://ieeexplore.ieee.org
- *2. Goldman Greenberg Associates Feasibility Study*: Prepared by HVK Solutions. Available through the authors on request.
- 3. *Standard Glossary of Software Engineering Terminology* (IEEE Std 610.12-1990 IEEE). Available at http://ieeexplore.ieee.org

# **1.6 Overview**

In the following sections, the requirements for the new system are described. This document is organized such that functional requirements are detailed in Section 3, and non-functional

requirements can be found in Section 4. The requirements are described by use cases, providing a view of the high level functionality of the system from the user's perspective.

# **2. Overall Description**

### **2.1 Product Perspective**

The new system is a custom client/server application that works in conjunction with a  $3<sup>rd</sup>$  party cost recovery hardware/software system. The system is to be a fully functional billing/accounting system that collects the data generated by the  $3<sup>rd</sup>$  party system which automates the recording of copies, faxes and long distance telephone charges. These two systems, working together, address all the problems outlined in the existing system in the section above.

The 3<sup>rd</sup> party vendor system chosen for this project is made by Control Systems. Their Copitrak, Faxtrak and Phonetrak systems hook up to the devices and become an integrated system that feeds into a proprietary software that collects and stores the data. For the purposes of this SRS, these systems will be referred to simply as "Copitrak." (See Appendix 2 for details on these products.) However, the Copitrak system is not a part of the EZ-Law software, but a system with which it must interface

The following diagram represents the flow of information, from client to invoice, in the new system:

Figure 3: Flow of Information from Client to Bill (New System):

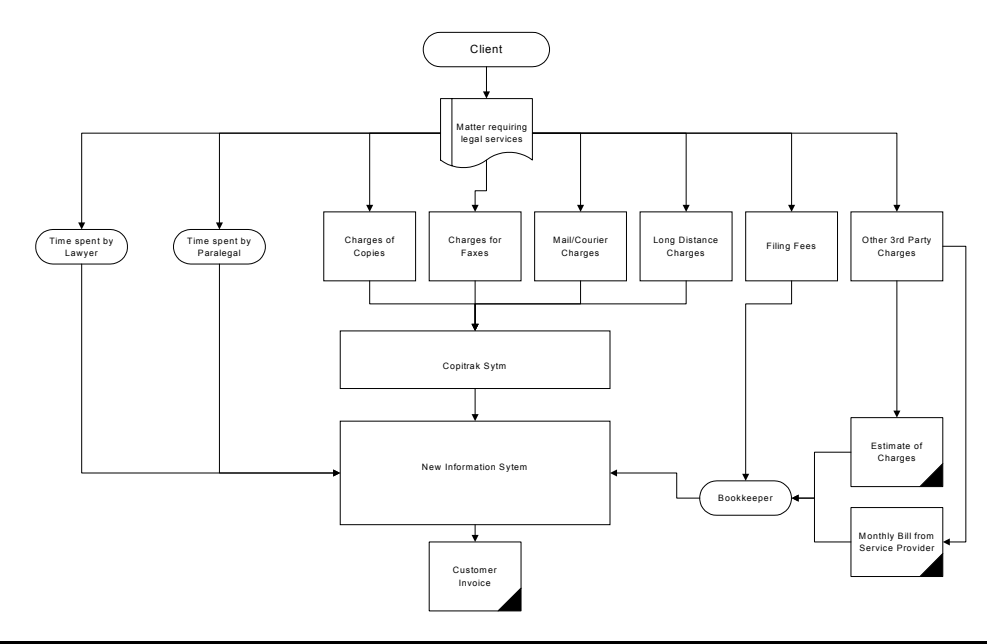

**Software Requirements Specification for** EZ-LAW

**8**

The Copitrak system is a combination of hardware and software that hooks up to the copier and fax machines as keypads. A valid file number must be entered to gain access to service, after which the number of copies made, or faxes sent are transmitted via the network to the server where the Copitrak software records the data. The telephone is connected in a similar manner. A valid file number must be dialed in order to place a long distance call. Local telephone company rates can be downloaded from the internet and placed in a designated folder for use by the Copitrak system. The system can then calculate the cost of the calls it has recorded and include that as part of the data it stores about a call. The data is collected and stored within the Copitrak's own software which is fully ODBC and SQL compliant. The information will be queried by the custom application at regular user defined intervals, and recorded in the appropriate client accounts in the system.

The custom application that is the subject of this SRS will handle all aspects of billing and accounting for the firm, with an interface specific to law offices in general and this firm specifically. It must handle all standard accounting functionality as well as adhere to specific guidelines for law offices as set by the Law Society of Upper Canada. It will take time entries from lawyers and paralegals from their individual PC's. It will also perform all payroll functionality for the law firm.

Below is a view of the other software systems with which the EZ-Law system must interface.

Figure 4: System Interaction Diagram.

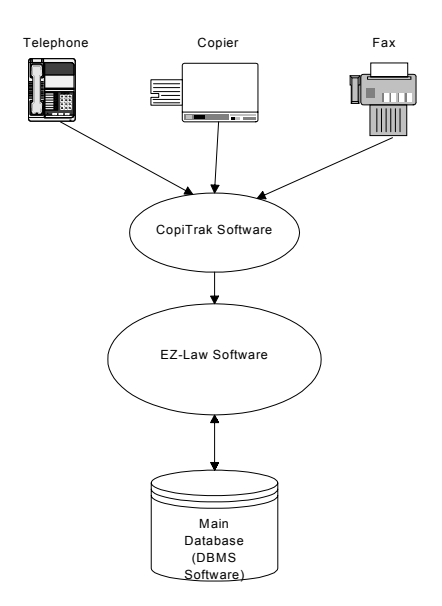

**9**

### **2.2 User Characteristics**

The skill set of the user's of this software is varied. The main user, the bookkeeper has a college education and twenty years or more experience as a bookkeeper. She has used several accounting software systems and is comfortable with them. She has been using a computer for the past ten years and is a competent user of Windows programs and the Windows operating system.

All of the lawyers have graduate degrees. Their experience with computers varies from limited use of the internet and email, to experience with all aspects of Windows networking and experience as a system administrator and web page designer.

Most, but not all, of the paralegals have a college education. Their level of comfort with computers is also varied, but all are at least familiar with the functionality standard among Windows programs.

The rest of the employees are secretaries. They have a high school education, some with a year of college, but no degrees. They are all comfortable with the Windows operating system and standard Windows program functionality.

### **2.3 Constraints**

This subsection will specify the constraints placed on design that will limit the development options of the system.

*Hardware Limitations –* This system must be designed and built to run within the confines of the current hardware and technology in existence at GGA. The only exception to this is the purchasing another hard drive for the server to serve as a redundant disk backup for the system. Current backup capability includes both a tape drive and CD writer.

The following table represents the hardware and systems currently in existence:

| <b>Item</b>             | <b>Desktops</b>          | <b>Server</b>     |
|-------------------------|--------------------------|-------------------|
| <b>Operating System</b> | Windows 98               | Windows 2000      |
| Processors              | Pentium II 400 or higher | Pentium 4 1.8 GHz |
| RAM capacity            | 64 MB RAM or higher      | 512MB             |
| Hard Drive              | 10 GB or more            | 80GB              |

Table 2: Hardware Limitations

*Interfaces to other applications* – The new system must provide an internal interface to the Copitrak system for purposes of querying and downloading the data collected and stored by that system.

*Criticality of the application -* This application is not considered to be critical software as defined by IEEE Std 610.12-1990 (Standard Glossary of Software Terminology) as follows:

Software whose failure could have an impact on safety, or could cause large financial or social loss.

However, the Law Society of Upper Canada has set strict guidelines on the storage of law firm accounting data, as well as the traceability of transactions. The accounting data, as well as the transaction logs must be stored for a minimum of seven years. While this may seem like only an archival issue, any loss of information from a system crash or malfunction, is considered critical by GGA. It is critical that no data be lost. It must therefore be considered a critical design priority to ensure the integrity of the data.

Functionality of the system that is not related to data storage can be considered as less than critical.

*Audit Functions* – EZ-Law must provide transaction tracking for all accounting functionality. Each transaction, and the user performing that transaction, must be stored in a trace log, with before and after values, for audit purposes.

### **2.4 Assumptions and Dependencies**

These factors are not design constraints on the software, but rather assumptions on which the requirements have been based. Any changes to these assumption affect the requirements stated herein. If these assumptions are not true, these requirements cannot be considered valid. For this reason, the requirements are said to be dependent on these assumptions.

The following assumptions have been made about the system.

*Windows Operating System*: The server is currently running Windows 2000 and it is assumed that this is the operating system the software must run on. The client software will run on Windows 98 or higher for the desktops.

*Database Management System*: EZ-Law will store data in a relational DBMS system that has adequate security functionality. It is assumed that it will be an Oracle database.

*Copitrak System*: The 3<sup>rd</sup> party cost recovery hardware and software system will be the Copitrak, Faxtrak and Phonetrak as provided by Control Systems and described in section 2.1 of this document.

# **3. Functional Requirements**

# **3.1 Product Functions**

Functions can best be represented from the actor's perspective in the form of use cases. In the tables that follow, the requirements are listed with their applicable use cases for easy reference to the diagrams in the appendix. However, first the actors, their roles and their applicable use cases will be addressed.

The actors in this system are few. The bookkeeper role performs most of the tasks requiring interaction with the system. The following actors are involved with this system:

- Bookkeeper
- Billable Employee
- System Administrator
- Staff
- Copitrak System

### **Actor 1: Bookkeeper:**

The bookkeeper role is the main actor interacting with the system. As a result, most of the use cases are dedicated to this actor. Other employees may or may not play this role, at the discretion of management. However when and if another employee undertakes one or many of these tasks, they are still acting in the bookkeeper role with respect to the system.

| Use Cases:                        |                              |
|-----------------------------------|------------------------------|
| Add New Client (Case 1)           | Edit Client (Case 2)         |
| Add New Matter (Case 3)           | Edit Matter (Case 4)         |
| Generate Invoices (Case 5)        | Print Invoices (Case 6)      |
| Apply Payment to Account (Case 7) | Generate Statements (Case 8) |
| Print Statements (Case 9)         | Print Trust Check (Case 10)  |
| Print General Check (Case 11)     | Add New Employee (Case 12)   |
| Edit Employee (Case 13)           | Pay Employee (Case 14)       |
| Record Employee Time (Case 15)    |                              |

Table 3: Summary of Use Cases for Actor: Bookkeeper

### **Actor 2: Billable Employee**

 Billable Employee encompasses lawyers and paralegals and is a suitable role for everyone from the lowest ranking paralegal to the senior partner. Their access to the system is limited in comparison to that of the bookkeeper role, but they enter their own time and they need access to some reporting options in order to view their own historical time entry data, or the charges and payments and trust balances (retainer) on their clients' accounts. Exactly how much access and which options they can use will be determined by individual employee. The senior partner, for example, may want full access to the system. However, the basic use cases for this actor do not change, regardless of how much information they have access to for viewing/reporting purposes.

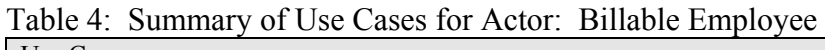

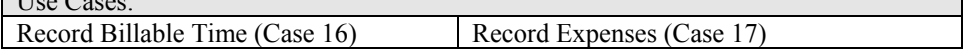

### **Actor 3: System Administrator**

This role will, in all likelihood, be played by the same person that plays the bookkeeper role. However, it is a separate roll with respect to the system. This actor is responsible for activities that relate to controlling access, managing the interface to the Copitrak system and data backup and archiving.

Table 5: Summary of Use Cases for Actor: System Administrator

| Use Cases:                     |                                   |
|--------------------------------|-----------------------------------|
| Set Polling Interval (Case 18) | Poll Data (Case 19)               |
| Backup System (Case 20)        | Assign Access to System (Case 21) |

### **Actor 4: Staff**

This role is for any staff member and represents the use cases that all users have in common. All other actors extend the Staff actor.

Table 6: Summary of Use Cases for Actor: Staff

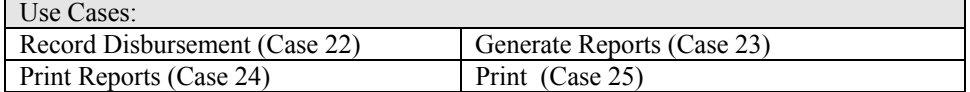

### **Actor 5: Copitrak System**

This role represents the interaction between Copitrak and the System

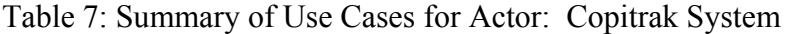

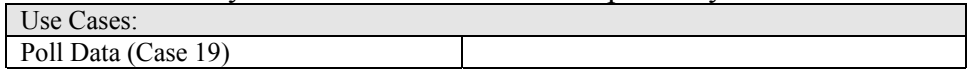

The following tables outline the basic functional requirements of the system. Also included are the relevant use cases and the actors to which they apply.

| Function #              | <b>Function:</b>                                                                                                    | Use Case(s):                                            |  |
|-------------------------|----------------------------------------------------------------------------------------------------|---------------------------------------------------------|--|
|                         | <b>Billing Functionality:</b>                                                                                                    |                                                         |  |
|                         | Record names, addresses and contact details for each<br>client.                                                                                      | 1. Add New Client                                       |  |
| 2                       | Edit contact details for each client                                                                                                    | 2.<br>Edit Client                                       |  |
| $\overline{\mathbf{3}}$ | Record details of each matter for each client                                                                                                    | <b>Add New Matter</b><br>3.                             |  |
| $\overline{4}$          | Edit details of existing matter                                                                                                    | <b>Edit Matter</b><br>4.                                |  |
| 5                       | Generate/Print Invoices                                                                                                    | Generate Invoices<br>5.<br>6. Print Invoices            |  |
| 6                       | Apply payments to accounts                                                                                                    | 7. Apply Payment to Account                             |  |
| $\tau$                  | <b>Generate/Print Statements</b>                                                                                                    | 8. Generate Statements<br>9. Print Statements           |  |
| 8                       | Allow for overriding of rates for individual matters:<br>Default hourly rate<br>Flat fee<br>Contingency                                              | 3. Add New Matter<br>4. Edit Matter                     |  |
|                         | <b>Standard Accounting Functionality:</b>                                                                                                    |                                                         |  |
| 9                       | Trust Accounting:<br>Recording and tracking of all trust payments.<br><b>Trust transfers</b><br>Printing trust checks                                | Apply Payment to Account<br>7.<br>10. Print Trust Check |  |
| 10                      | General Ledger Accounting to track all aspects of firm<br>accounting:<br>Journal entries<br><b>Balances</b>                                          | 7. Apply Payment to Account<br>11. Print General Check  |  |
| 11                      | Accounts Payable:<br>Tracking and paying of all payables<br>Recording of charges to client accounts when the<br>charges are billable<br>Print checks | 11. Print General Check                                 |  |
| 12                      | Print checks from the general account                                                                                                    | 11. Print General Check                                 |  |
|                         | <b>Payroll Functionality:</b>                                                                                                    |                                                         |  |
| 13                      | Record name, address and payroll information for new<br>employee                                                                                     | 12. Add New Employee                                    |  |
| 14                      | Edit employee information                                                                                                    | 13. Edit Employee                                       |  |
| $\overline{15}$         | Enter non-billable employee time                                                                                                    | 15. Record Employee Time                                |  |
| $\overline{16}$         | Record billing rate information for employees                                                                                                    | 12. Add New Employee<br>13. Edit Employee               |  |
| 17                      | Generate payroll information: Pay employees                                                                                                    | 14. Pay Employees<br>11. Print General Check            |  |

Table 8: Functionality required by Bookkeeper actor

| Function $#$ | <b>Function:</b>                                     | Use $Case(s)$ :          |
|--------------|------------------------------------------------------|--------------------------|
|              | Record time spent by a billable employee on a matter | 16. Record Billable Time |
| 19           | Record Expenses                                      | <b>Record Expenses</b>   |

Table 9: Functionality required by Billable Employee actor

#### Table 10: Functionality required by System Administrator actor

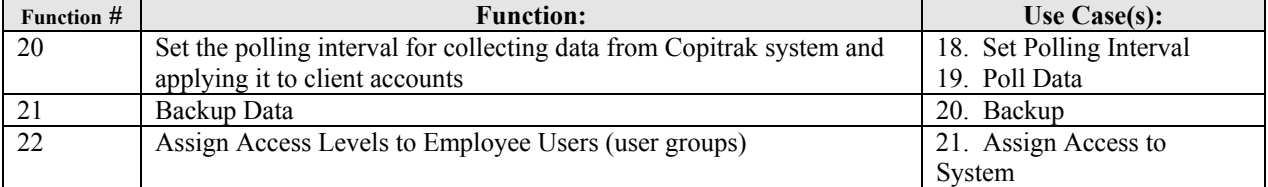

#### Table 11: Functionality required by Staff actor

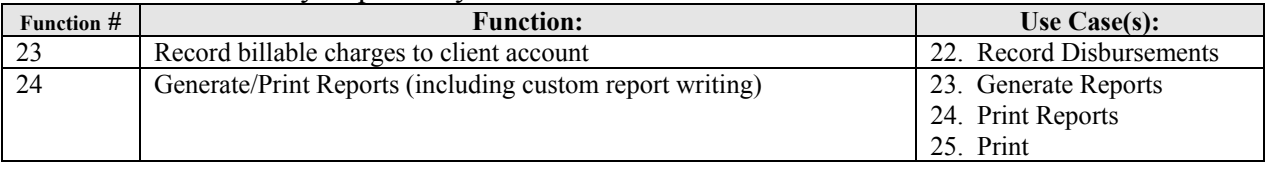

Note: The functionality required for the Copitrak actor relates to the Poll Data use case only. This functionality has been listed in the tables above under the System Administrator actor.

The requirements can also be represented graphically. The diagrams in the list that follows can be found in the Appendices to this SRS. They demonstrate the system requirements described above.

- **Use Case Diagrams:** These diagrams document the high level functions of the system and describe the interaction between the actors and the system and the relationship between the use cases. Use cases can be found in Appendix 3.
- **Class Diagram:** This diagram graphically represent the dependencies between the classes of the system. The class diagram can be found in Appendix 4.
- **Sequence Diagrams:** These diagram a time sequence of the interaction between the system and external objects (or actors). Sequence diagrams can be found in Appendix 5.
- **State Diagrams:** These diagrams demonstrate the states of transition of objects within the system. They may represent the lifetime of an object within the system or interaction of the system in an environment. See Appendix 6 for these diagrams

### **3.2 Use Cases**

The following sub-sections describe the details of the functionality represented by the use cases.

# **3.2.1 User Class: Bookkeeper**

The use cases in the tables that follow document the details of the functionality required by the bookkeeper actor

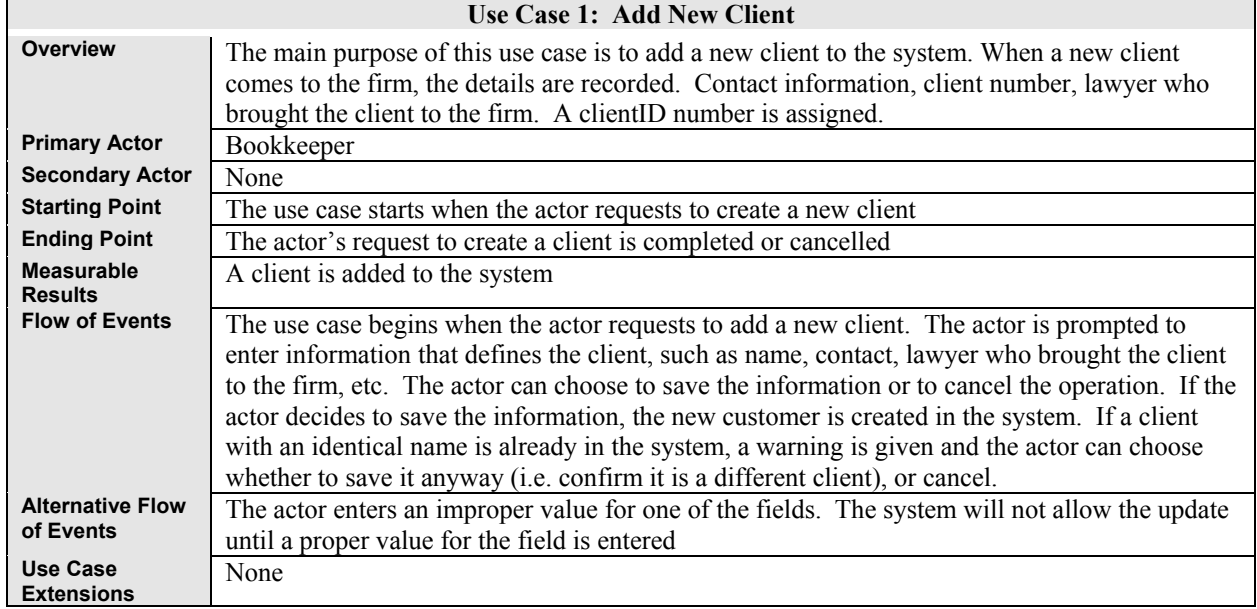

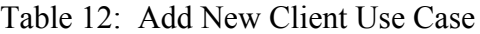

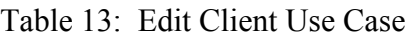

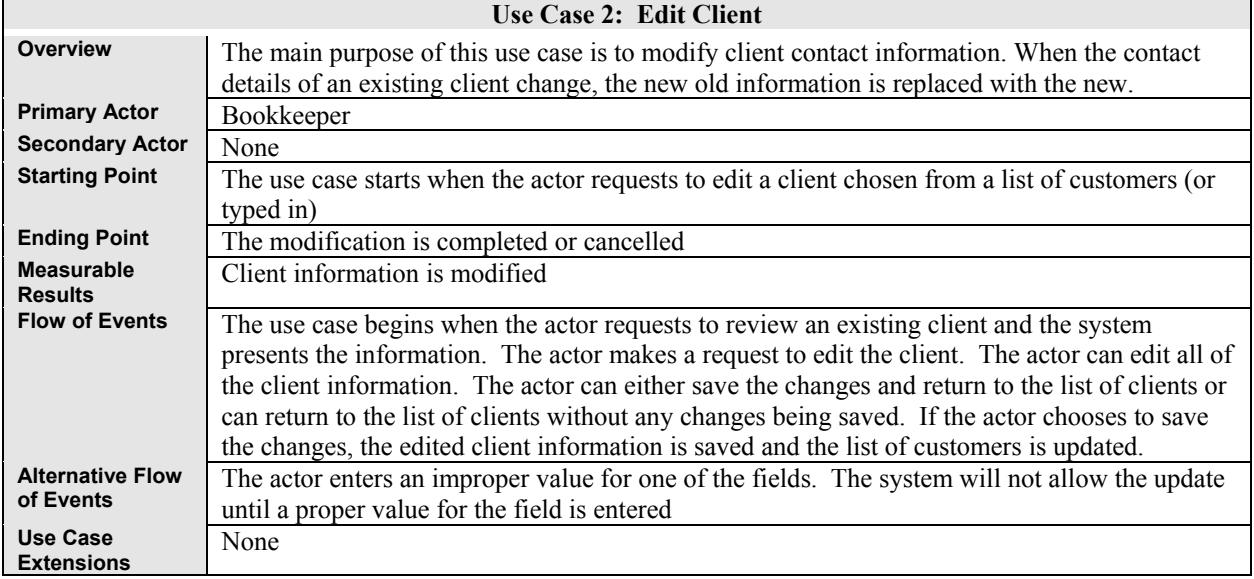

Table 14: Add New Matter Use Case

| <b>Use Case 3: Add New Matter</b>    |                                                                                                    |  |
|--------------------------------------|----------------------------------------------------------------------------------------------------|--|
| <b>Overview</b>                      | The main purpose of this use case is to create new matter for a client. When a client has a matter that is<br>to be done by the firm, information relating to that matter, such as type of matter, type of law, lawyer<br>assigned to the case, whether the standard hourly rate applies, or there is a special hourly rate, flat fee, or<br>contingency.                                                                                                    |  |
| <b>Primary Actor</b>                 | Bookkeeper                                                                                                    |  |
| <b>Secondary Actor</b>               | None                                                                                                    |  |
| <b>Starting Point</b>                | The use case starts when the actor requests to create a new matter                                                                                                    |  |
| <b>Ending Point</b>                  | The actor's request to create a matter is completed or cancelled                                                                                                    |  |
| <b>Measurable</b><br><b>Results</b>  | A matter is added to the system                                                                                                    |  |
| <b>Flow of Events</b>                | The use case begins when the actor requests to create a new matter. A new matter is created and the<br>actor is prompted to enter the information that defines the matter. The actor can choose between<br>standard billing, or override the standard billing rates and enter a special rate for this matter. The actor<br>can choose to save the information or to cancel the operation. If the actor decides to save the<br>information, the new matter is created in the system. If another matter with an identical name<br>is already in the system for that client, a warning is given and the actor can choose whether to<br>save it anyway (i.e. confirm it is a different matter), or cancel. |  |
| <b>Alternative Flow</b><br>of Events | The actor enters an improper value for one of the fields. The system will not allow the update until a<br>proper value for the field is entered                                                                                                    |  |
| <b>Use Case</b><br><b>Extensions</b> | none                                                                                                    |  |

| <b>Use Case 4: Edit Matter</b>       |                                                                                                    |  |
|--------------------------------------|----------------------------------------------------------------------------------------------------|--|
| Overview                             | The main purpose of this use case is to edit the details of an existing matter. When some<br>details about the matter change, the new information must be recorded in the system.                                                                                                    |  |
| <b>Primary Actor</b>                 | Bookkeeper                                                                                                    |  |
| <b>Secondary Actor</b>               | None                                                                                                    |  |
| <b>Starting Point</b>                | The use case starts when the actor requests to edit a matter                                                                                                    |  |
| <b>Ending Point</b>                  | The actor's request to create a matter is completed or cancelled                                                                                                    |  |
| <b>Measurable</b><br><b>Results</b>  | The matter is edited and the new information stored in the system                                                                                                    |  |
| <b>Flow of Events</b>                | The use case begins when the actor requests to edit a new matter. The actor is prompted to<br>enter the client to which the matter belongs, or choose it from a list of clients. The actor is<br>then prompted to choose the matter from a list of matters belonging to that client. The matter<br>is displayed and the user can change the information. The actor can choose the override<br>standard billing, or to remove an existing override and revert to standard billing rates for the<br>lawyer assigned to the matter. The actor can choose to save the information or to cancel the<br>operation. If the actor decides to save the information, the new matter is saved in the system |  |
| <b>Alternative Flow</b><br>of Events | The actor enters an improper value for one of the fields. The system will not allow the update<br>until a proper value for the field is entered                                                                                                    |  |
| Use Case<br><b>Extensions</b>        | None                                                                                                    |  |

Table 15: Edit Matter Use Case

|                                      | Use Case 5: Generate Invoice                                                                                                    |
|--------------------------------------|----------------------------------------------------------------------------------------------------|
| <b>Overview</b>                      | The main purpose of this use case is to generate and print invoices with all current charges and<br>calculated GST.                                                                                                    |
| <b>Primary Actor</b>                 | Bookkeeper                                                                                                    |
| <b>Secondary Actor</b>               | None                                                                                                    |
| <b>Starting Point</b>                | The use case starts when the actor requests to generate invoices.                                                                                                    |
| <b>Ending Point</b>                  | The actor's request is completed or cancelled                                                                                                    |
| <b>Measurable</b><br><b>Results</b>  | One or more invoices are generated and printed. An envelope is printed for mailing the<br>invoice to the client                                                                                                    |
| <b>Flow of Events</b>                | The use case begins when the actor requests to Generate Invoice. The actor is prompted to<br>enter information for one or more specific clients, or for all clients for whom work was done<br>and recorded for the month. The invoice is then generated.                                                                                                    |
| <b>Alternative Flow</b><br>of Events | The actor attempts to print a invoice for a client that does not exist. The system will notify the<br>user and cancel the operation. The actor tries to generate a invoice that has already been<br>generated and recorded as sent to client. The system warns that a invoice has already been<br>sent on this account for this month, displays a duplicate of the invoice that was sent to the<br>client. The actor can choose to print the invoice and an envelope. |
| <b>Use Case</b><br><b>Extensions</b> | None                                                                                                    |

Table 16: Generate Invoice Use Case

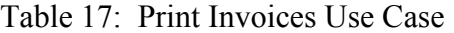

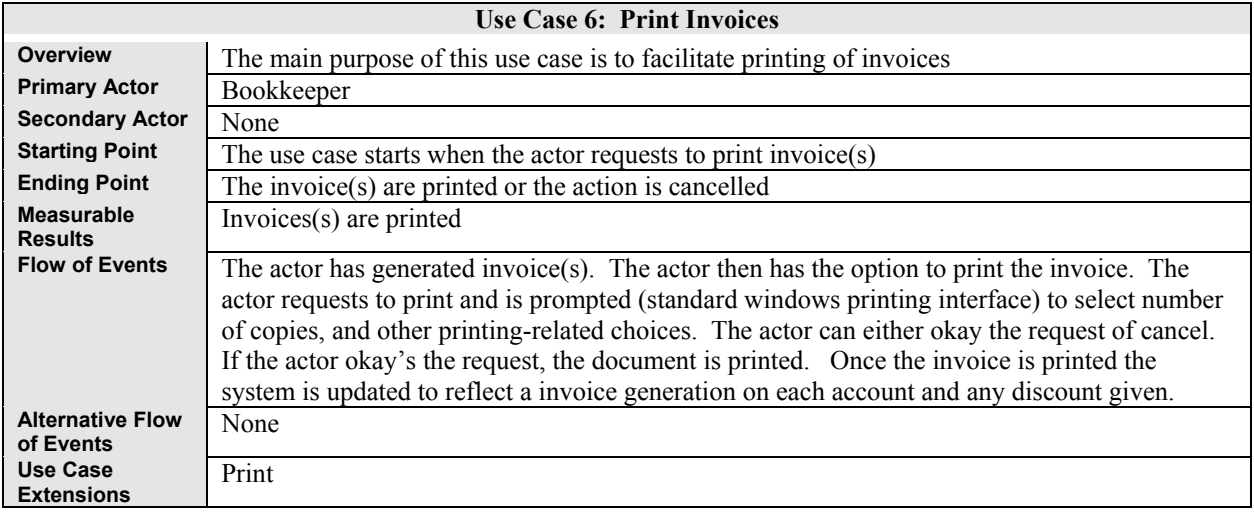

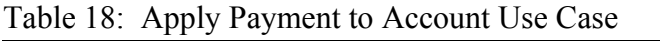

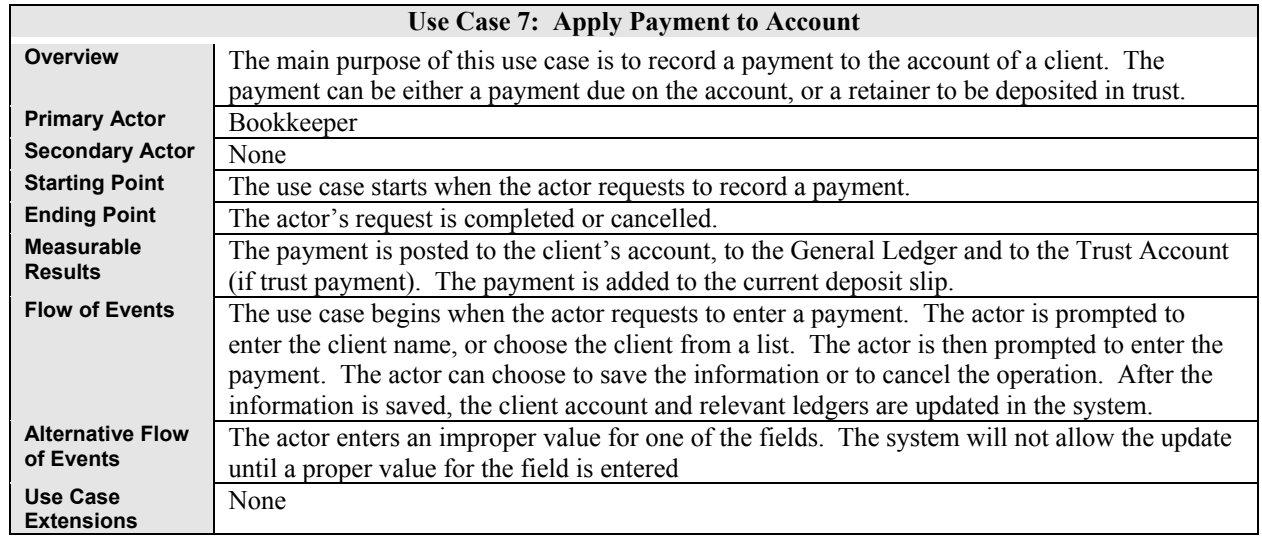

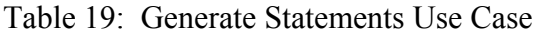

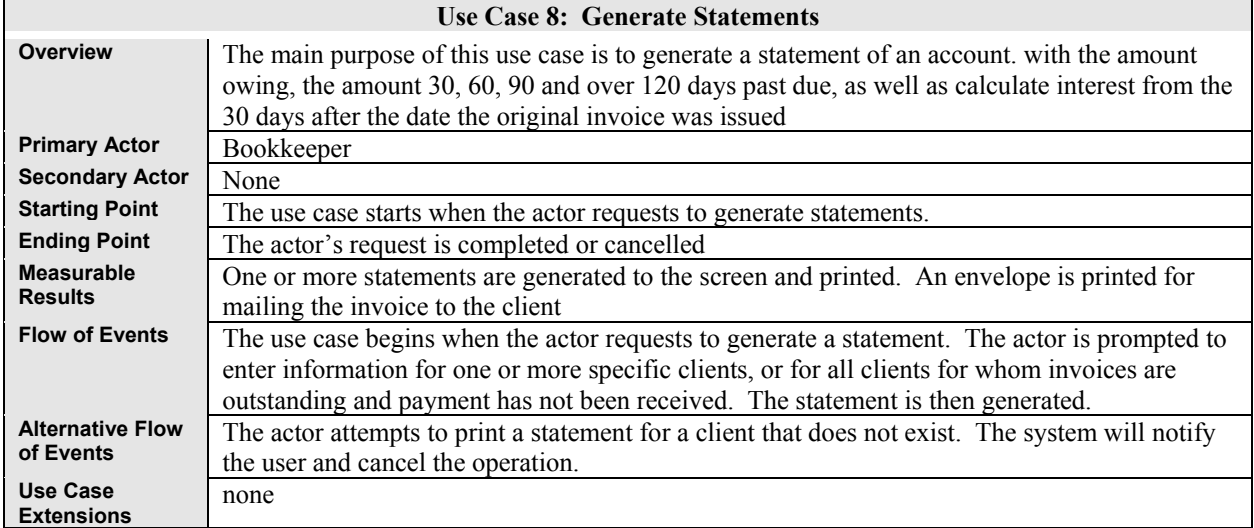

|                                      | <b>Use Case 9: Print Statements</b>                                                                                                    |
|--------------------------------------|----------------------------------------------------------------------------------------------------|
| Overview                             | The main purpose of this use case is to facilitate printing of statements                                                                                                    |
| <b>Primary Actor</b>                 | Bookkeeper                                                                                                    |
| <b>Secondary Actor</b>               | None                                                                                                    |
| <b>Starting Point</b>                | The use case starts when the actor requests to print statement(s)                                                                                                    |
| <b>Ending Point</b>                  | The statement(s) are printed or the action is cancelled                                                                                                    |
| <b>Measurable</b><br><b>Results</b>  | Statement(s) are printed                                                                                                    |
| <b>Flow of Events</b>                | The actor has generated statements. The actor then has the option to print the statements. The<br>actor requests to print and is prompted (standard windows printing interface) to select number<br>of copies, and other printing-related choices. The actor can either okay the request of cancel.<br>If the actor okay's the request, the document is printed. Once the statement is printed the<br>system is updated to reflect a statement generation on each account and any discount given. |
| <b>Alternative Flow</b><br>of Events | None                                                                                                    |
| Use Case<br><b>Extensions</b>        | Print                                                                                                    |

Table 20: Print Statements Use Case

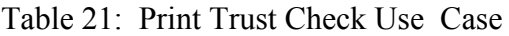

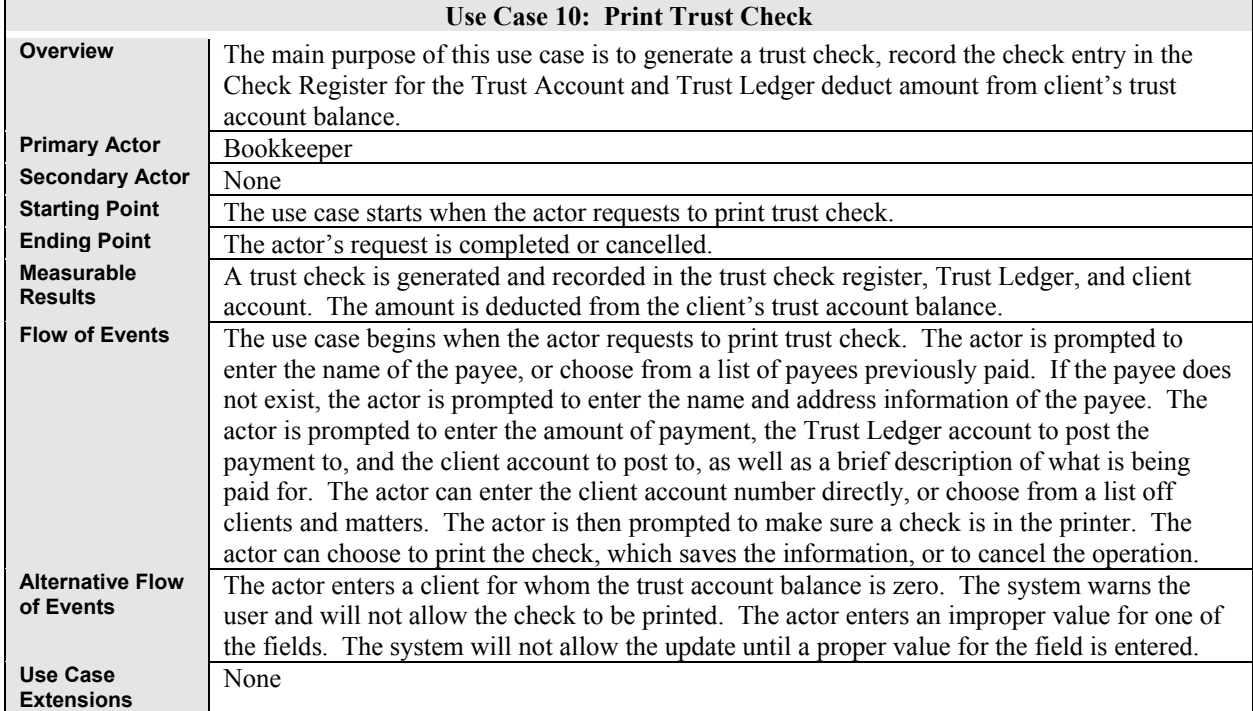

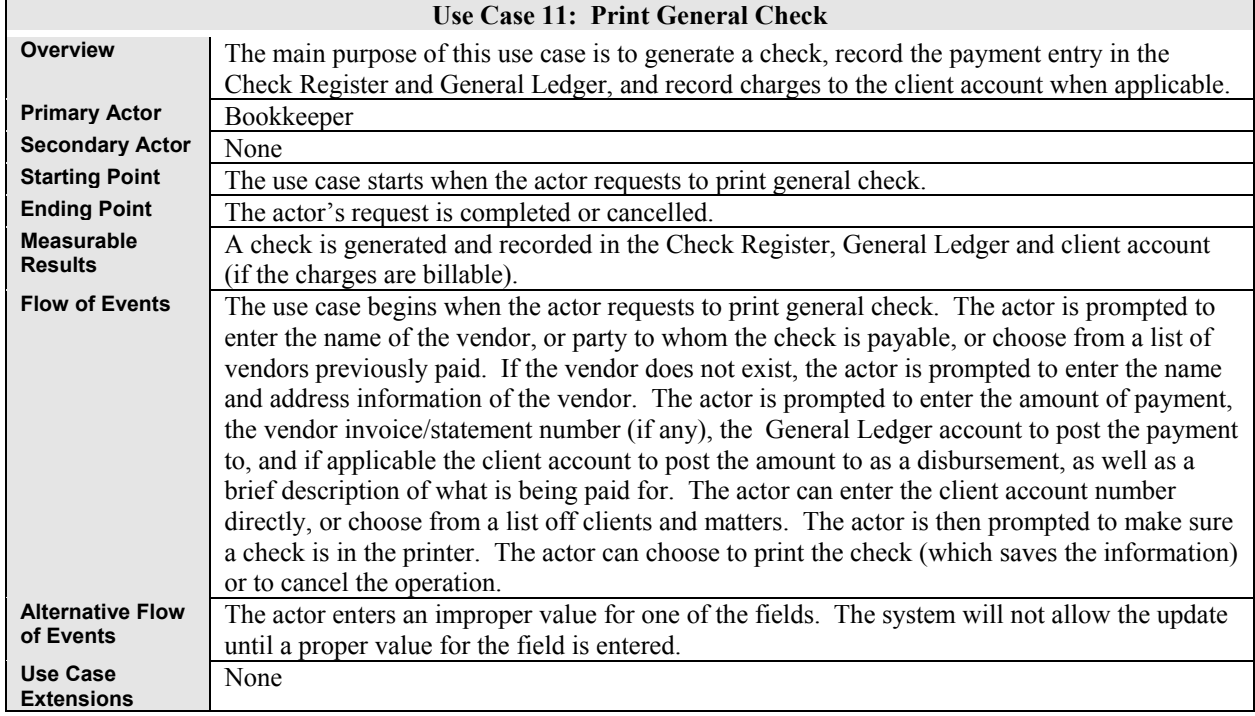

# Table 22: Print General Check Use Case

# Table 23: Add New Employee Use Case

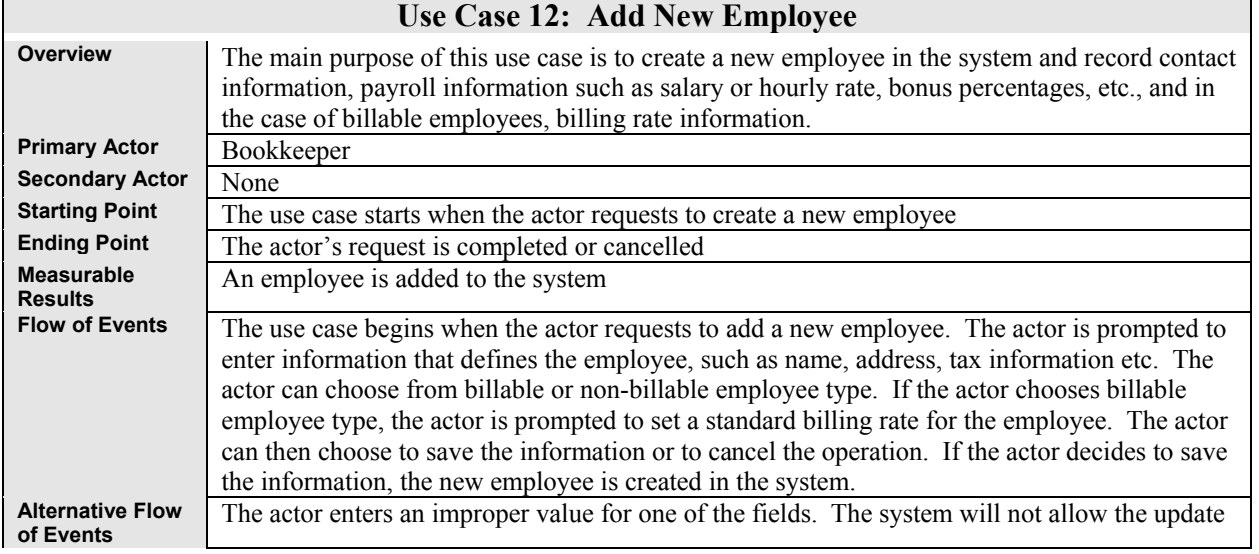

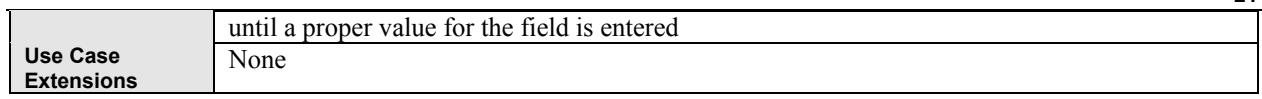

# Table 24: Edit Employee Use Case

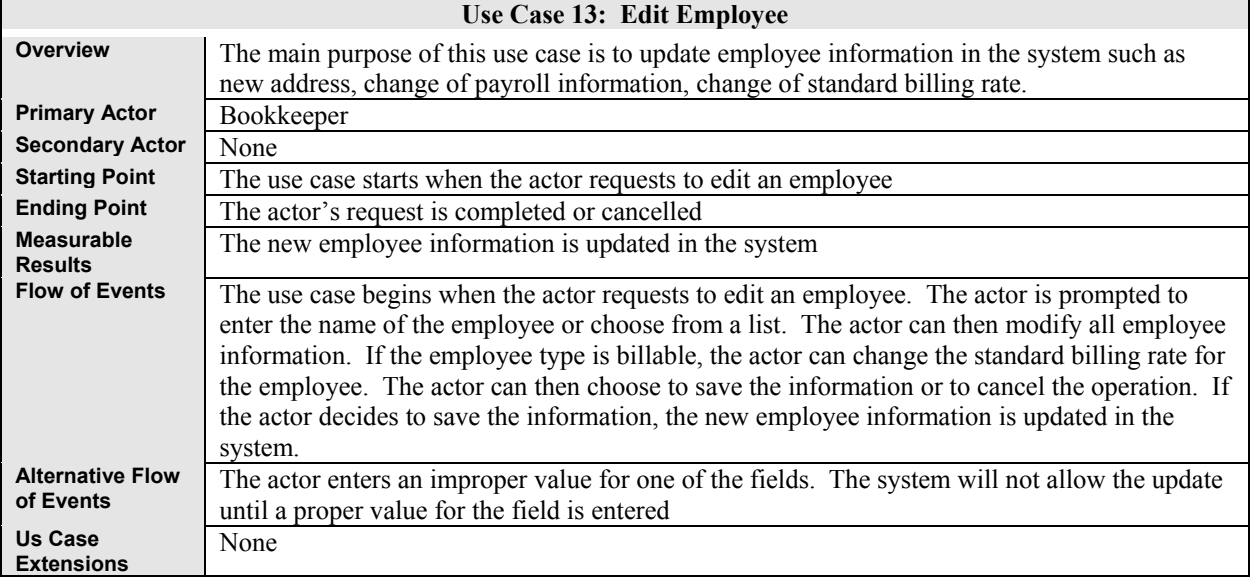

### Table 25: Pay Employees Use Case

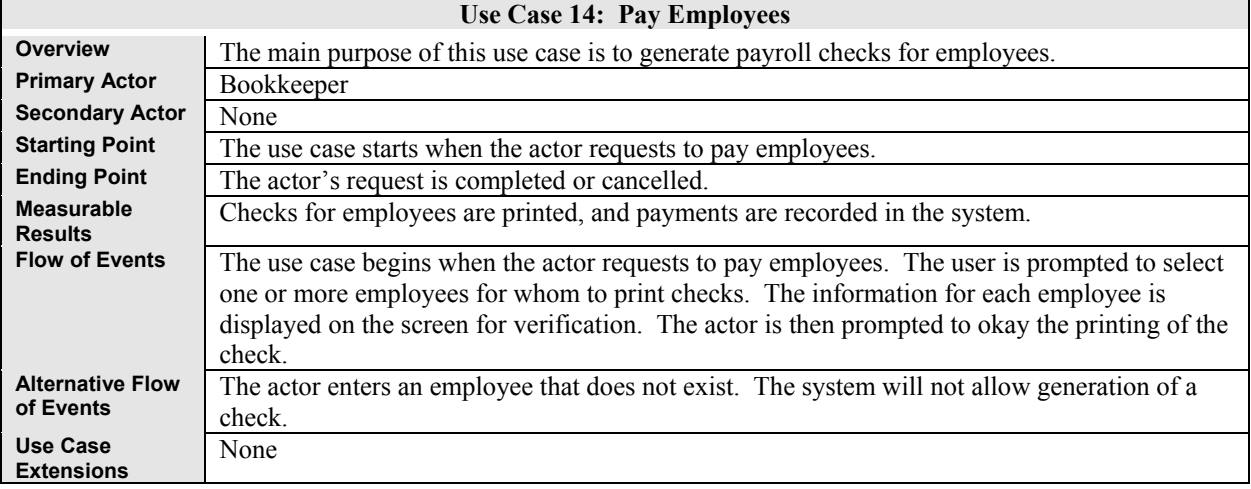

# Table 26: Record Employee Time

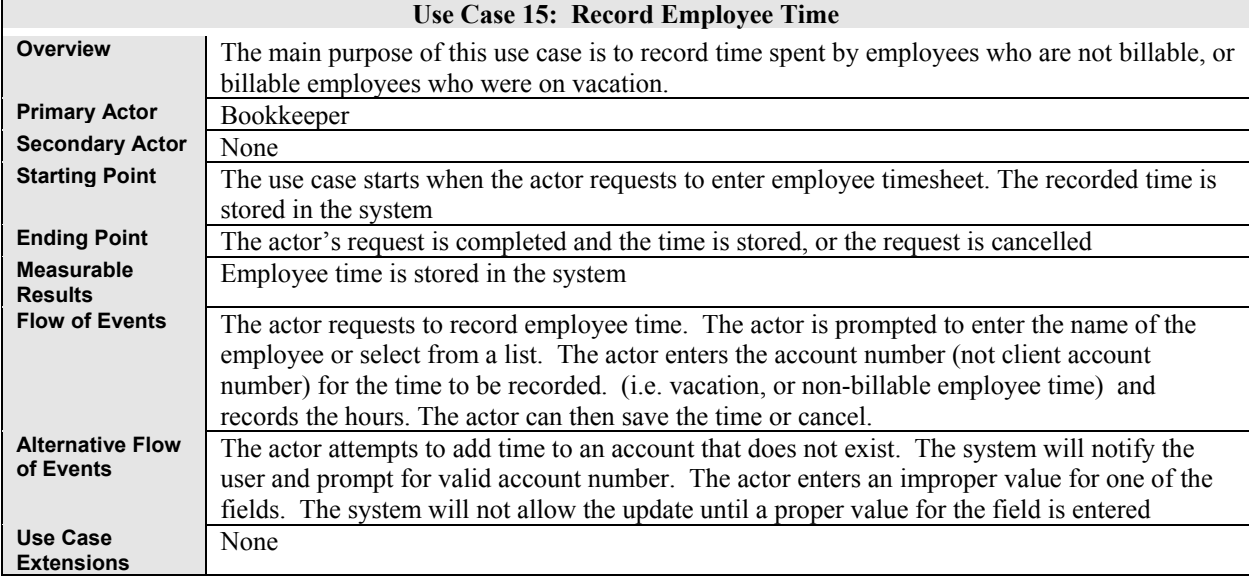

# **3.2.2 User Class: Billable Employee**

The use cases in the tables that follow document the details of the functionality required the billable employee actor

| Use Case 16: Record Billable Time   |                                                                                                    |  |
|-------------------------------------|----------------------------------------------------------------------------------------------------|--|
| <b>Overview</b>                     | The main purpose of this use case is to record billable employee time.                                                                                                    |  |
| <b>Primary Actor</b>                | <b>Billable Employee</b>                                                                                                    |  |
| <b>Secondary Actor</b>              | None                                                                                                    |  |
| <b>Starting Point</b>               | The use case starts when the actor requests to start timing their work on a matter, or when the                                                                                                    |  |
|                                     | actor requests to enter time spent on a matter.                                                                                                    |  |
| <b>Ending Point</b>                 | The recorded time is stored in the system or the request is cancelled                                                                                                    |  |
| <b>Measurable</b><br><b>Results</b> | The time spent is recorded in the system                                                                                                    |  |
| <b>Flow of Events</b>               | The use case begins when the actor requests to start timing their work. The actor is prompted<br>to enter a valid client account number or choose from a list of clients and matters. The actor<br>can then choose to start the timer. At any time the actor can pause the timer and then restart it.<br>When the actor chooses to end the timing, the total time spent is displayed and the actor is |  |

Table 27: Record Billable Time Use Case

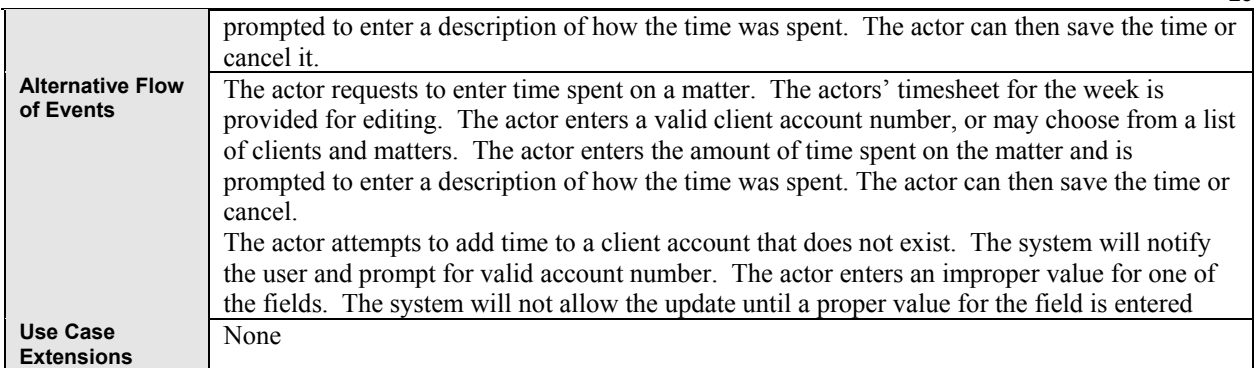

Table 28: Record Expenses Use Case

| Use Case 17: Record Expenses         |                                                                                                    |  |
|--------------------------------------|----------------------------------------------------------------------------------------------------|--|
| Overview                             | The main purpose of this use case is to allow billable employees to record expenses for which<br>they are entitled to be reimbursed by the firm                                 |  |
| <b>Primary Actor</b>                 | Billable Employee                                                                                                    |  |
| <b>Secondary Actor</b>               | None                                                                                                    |  |
| <b>Starting Point</b>                | Actor requests to enter an expense                                                                                                    |  |
| <b>Ending Point</b>                  | Request is completed or action is cancelled                                                                                                    |  |
| <b>Measurable</b><br><b>Results</b>  | Expense is entered into the system                                                                                                    |  |
| <b>Flow of Events</b>                | The use case begins when the actor requests to record an expense. The actor enters the<br>amount, the nature of the expense, and if it is billable to the client, the MatterID. |  |
| <b>Alternative Flow</b><br>of Events | None                                                                                                    |  |
| Use Case<br><b>Extensions</b>        | Record Disbursement                                                                                                    |  |

## **3.2.3 User Class: System Administrator**

The use cases in the tables that follow document the details of the functionality required the system administrator actor. The functionality required by the Copitrak System actor is also listed here, because the Copitrak actor shares the Poll Data use case with the System Administrator actor.

| Table 29. Set Polling interval Use Case |                                                                                                    |  |
|-----------------------------------------|----------------------------------------------------------------------------------------------------|--|
| Use Case 18: Set Polling Interval       |                                                                                                    |  |
| <b>Overview</b>                         | The main purpose of this use case is to set the frequency at which the system will poll the 3 <sup>rd</sup><br>party system to transfer disbursement cost recovery information. |  |
| <b>Primary Actor</b>                    | System Administrator                                                                                                    |  |
| <b>Secondary Actor</b>                  | None                                                                                                    |  |
| <b>Starting Point</b>                   | The use case starts when the actor requests to set polling frequency.                                                                                                    |  |
| <b>Ending Point</b>                     | The polling frequency is set or the actor cancels the request                                                                                                    |  |
| <b>Measurable</b><br><b>Results</b>     | The polling frequency is set.                                                                                                    |  |

Table 29: Set Polling Interval Use Case

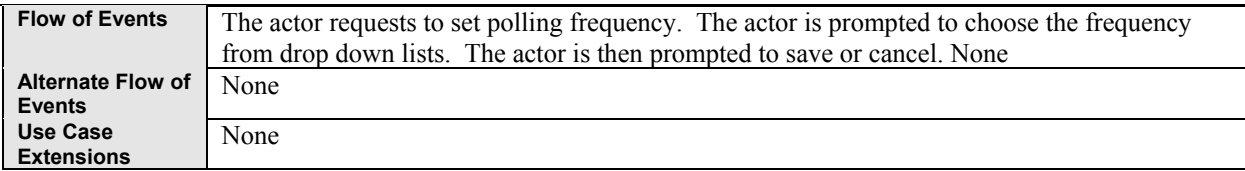

# Table 30: Poll Data Use Case

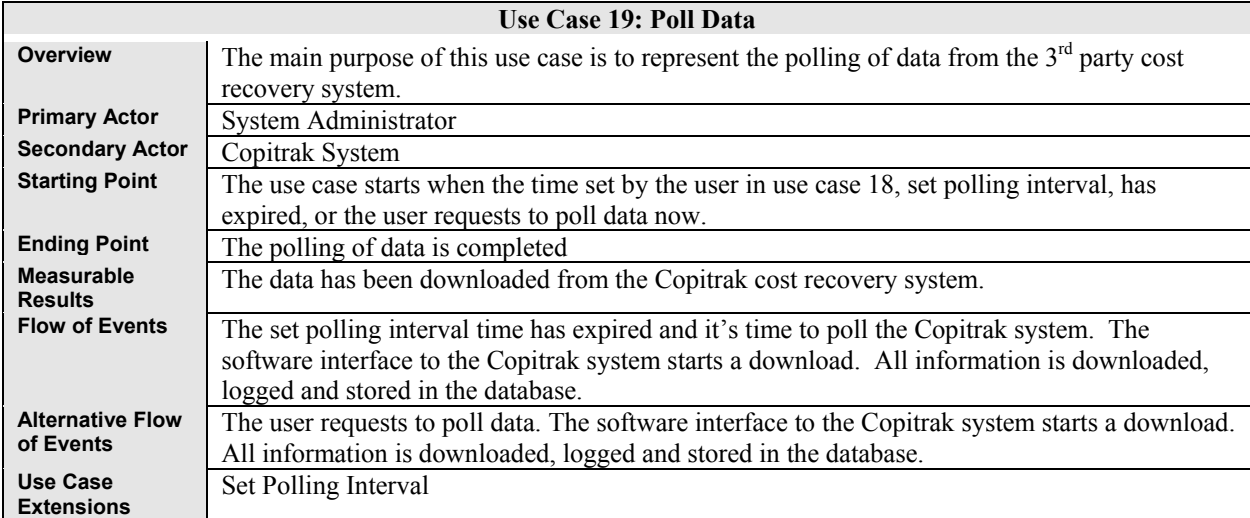

# Table 31: Backup System Use Case

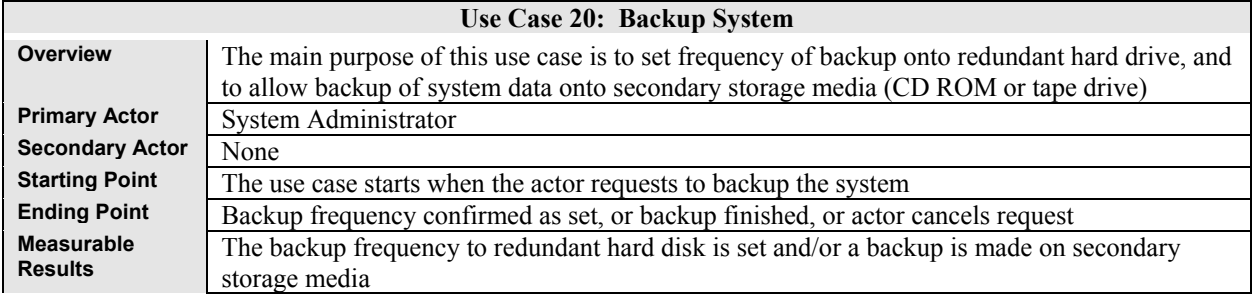

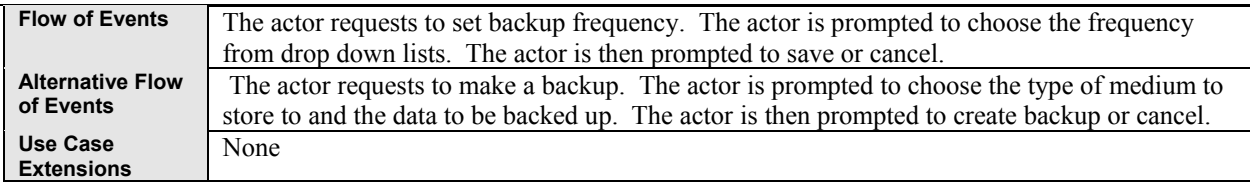

Table  $32<sup>+</sup>$  Assign Access to System Use Case

| Table 52. ASSIGN Access to System OSC Case |                                                                                                    |  |
|--------------------------------------------|----------------------------------------------------------------------------------------------------|--|
| Use Case 21: Assign Access to System       |                                                                                                    |  |
| <b>Overview</b>                            | The main purpose of this use case is to allow employees to be granted levels of access to the<br>system. When an employee is created in the system he/she is automatically assigned to no<br>access to the system until their information is edited in this use case and a user name and<br>password and level of access is set.                                    |  |
| <b>Primary Actor</b>                       | System Administrator                                                                                                    |  |
| <b>Secondary Actor</b>                     | None                                                                                                    |  |
| <b>Starting Point</b>                      | The use case starts when the actor requests to assign access to system. The employee is<br>assigned a user name and password and level of access to the system                                                                                                    |  |
| <b>Ending Point</b>                        | Access level is set, or request is cancelled                                                                                                    |  |
| <b>Measurable</b><br><b>Results</b>        | The employee is assigned a user name and password and level of access to the system.                                                                                                    |  |
| <b>Flow of Events</b>                      | The actor requests to assign access to system. The actor is prompted to enter the name of the<br>employee or select from a list of employees. The actor then enters the desired user name and<br>sets a preliminary password. The actor is then prompted to add the user to a user group, or<br>customize access level. The actor can then save the time or cancel. |  |
| <b>Alternative Flow</b><br>of Events       | The actor attempts to add access for an employee that does not exist. The system will notify<br>actor and prompt for a valid employee. The actor enters an improper value for one of the<br>fields. The system will not allow the update until a proper value for the field is entered                                                                              |  |
| <b>Use Case</b><br><b>Extensions</b>       | None                                                                                                    |  |

# **3.2.4 User Class: Staff**

The use cases in the tables that follow document the details of the functionality required the Staff actor

Table 33: Record Disbursement Use Case

**Use Case 21: Record Disbursement**

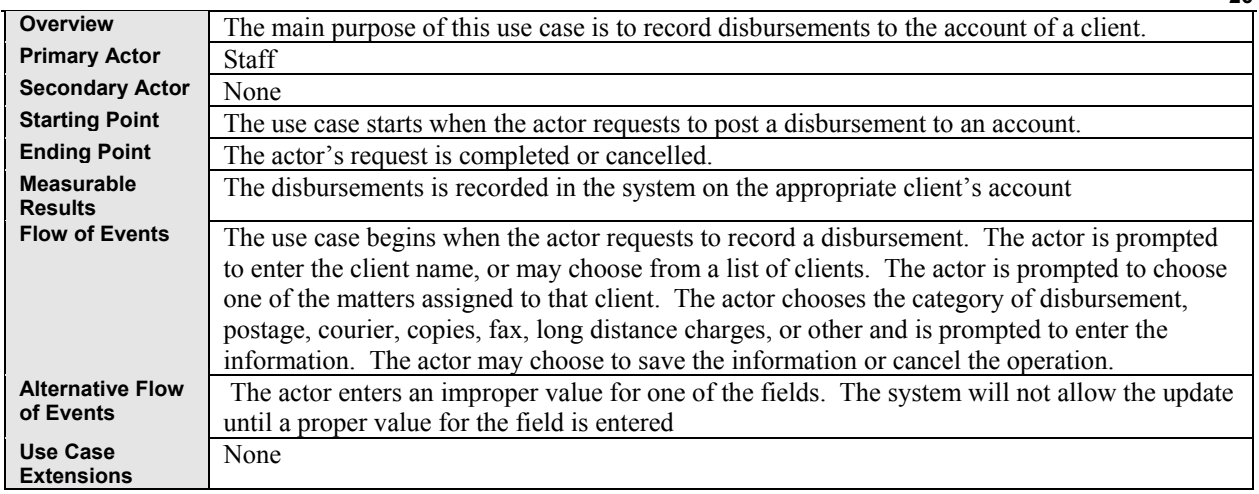

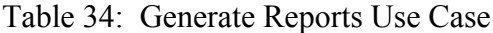

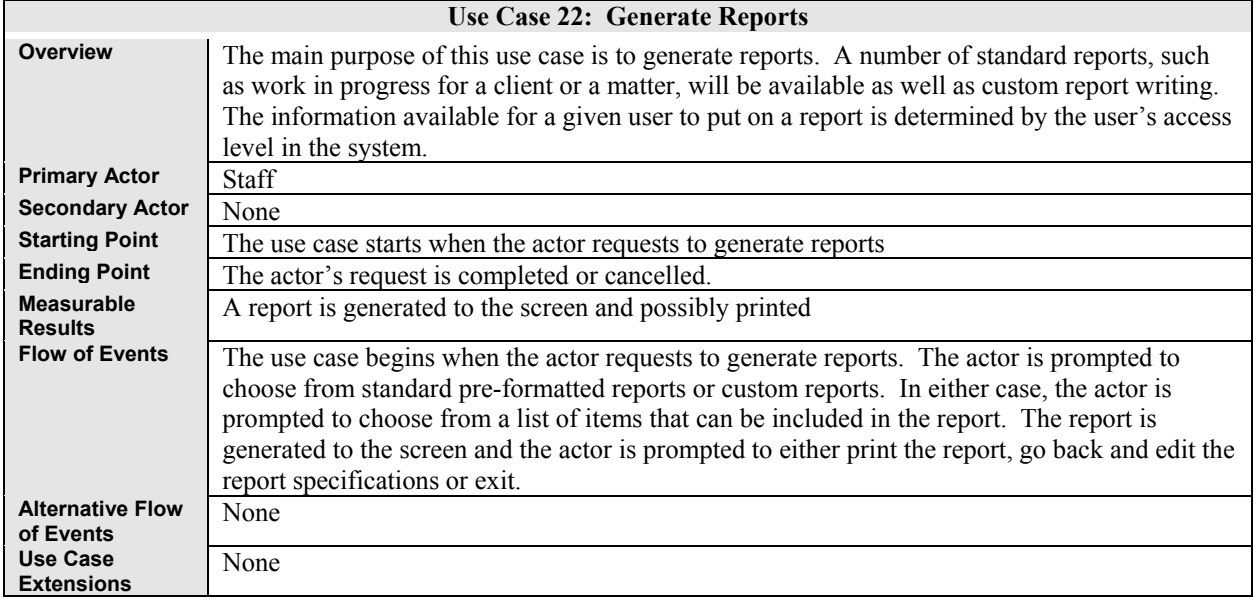

# Table 35: Print Report Use Case

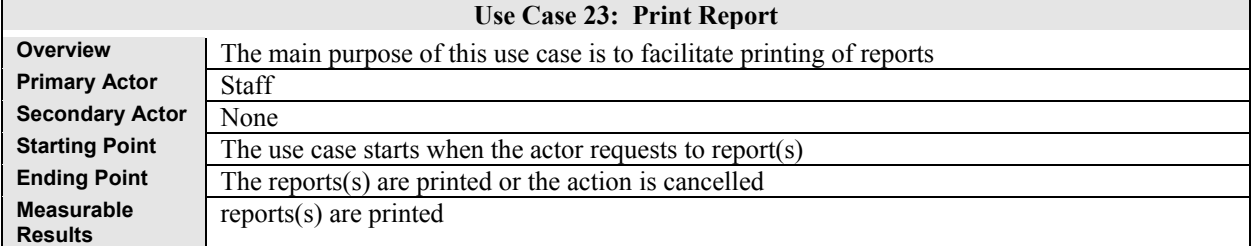

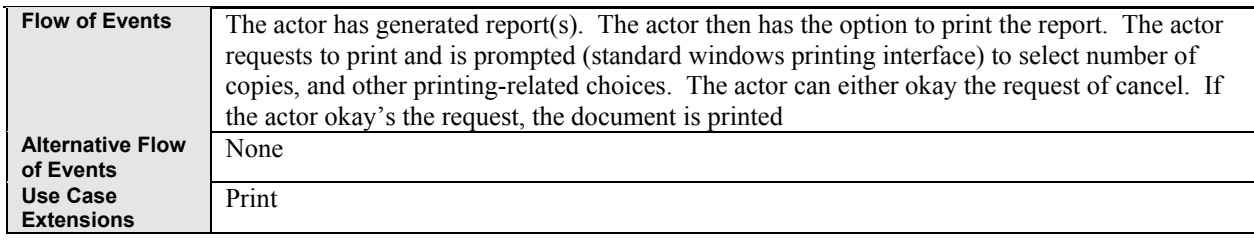

Table 36: Print Use Case

| Use Case 24: Print                   |                                                                                                    |
|--------------------------------------|----------------------------------------------------------------------------------------------------|
| <b>Overview</b>                      | The main purpose of this use case is to facilitate printing                                                                                                    |
| <b>Primary Actor</b>                 | <b>Staff</b>                                                                                                    |
| <b>Secondary Actor</b>               | None                                                                                                    |
| <b>Starting Point</b>                | The use case starts when the actor requests to print                                                                                                    |
| <b>Ending Point</b>                  | The item to be printed is printed or the action is cancelled                                                                                                    |
| <b>Measurable</b><br><b>Results</b>  | document is printed                                                                                                    |
| <b>Flow of Events</b>                | The actor requests to print and is prompted (standard windows printing interface) to select<br>number of copies, and other printing-related choices. The actor can either okay the request of<br>cancel. If the actor okay's the request, the document is printed |
| <b>Alternative Flow</b><br>of Events | None                                                                                                    |
| Use Case<br><b>Extensions</b>        | None                                                                                                    |

# **3.3 Data Input and Output**

Data inputs into the system will be from a combination of keyboard entry and polling of data collected by the Copitrak system. For most of the use cases, data will be input into the system from keyboard entry by the bookkeeper actor. However, quantitatively more data will come from the data collected by the Copitrak cost recovery system. Virtually all of the data will be of text or numeric (including dates) form.

The following table details the input method of the use cases:

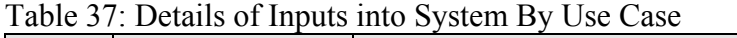

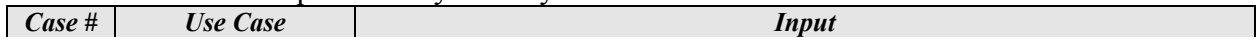

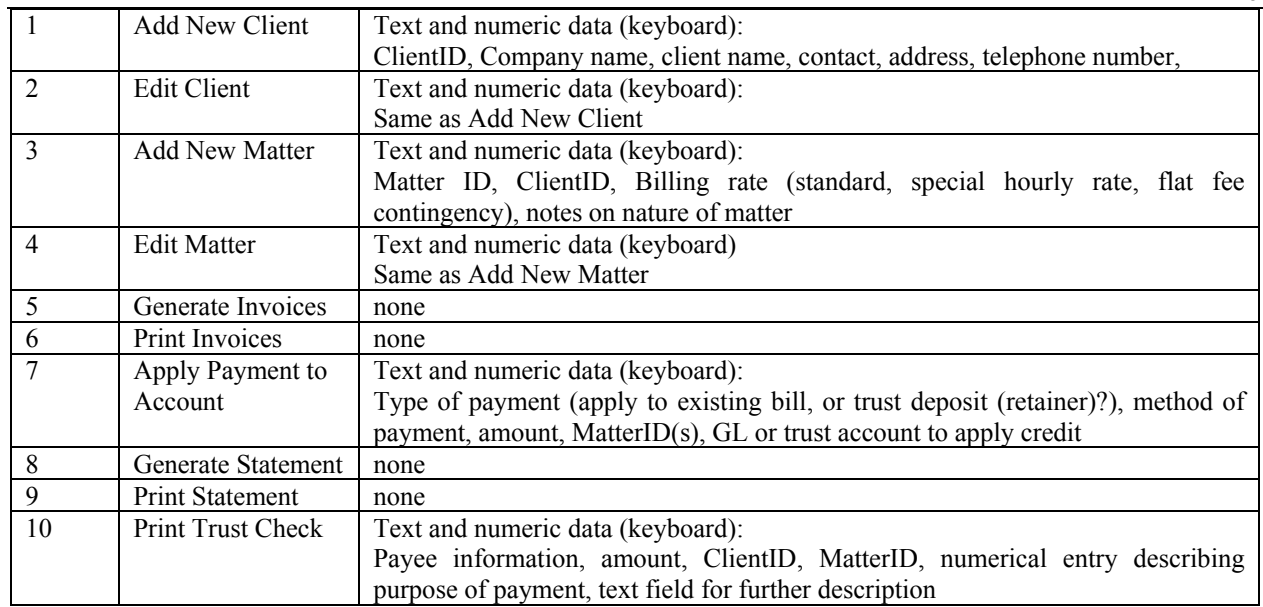

#### Table 37 Continued

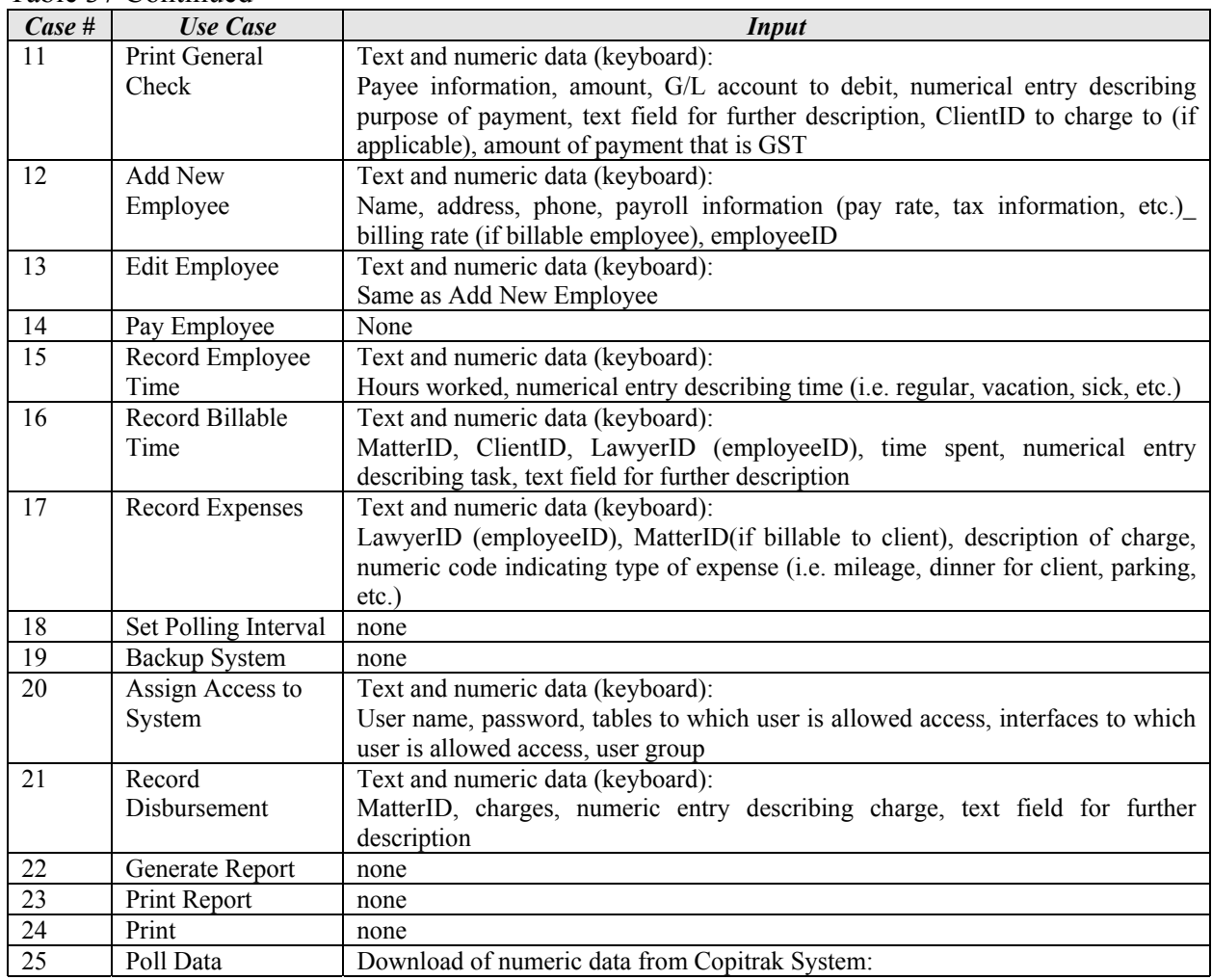

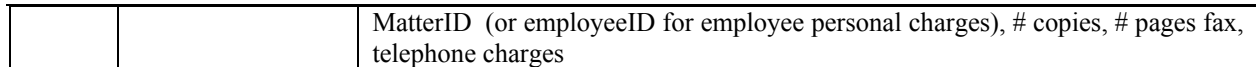

The system will have output in the form of on screen reports and output printed on paper. Messages indicating successful addition of data to the system can be in the form of progress bars, or simple window popup message. However, the user should not have to click on them to get them to go away. The following table delineates the expected outputs of the new system divided by use case.

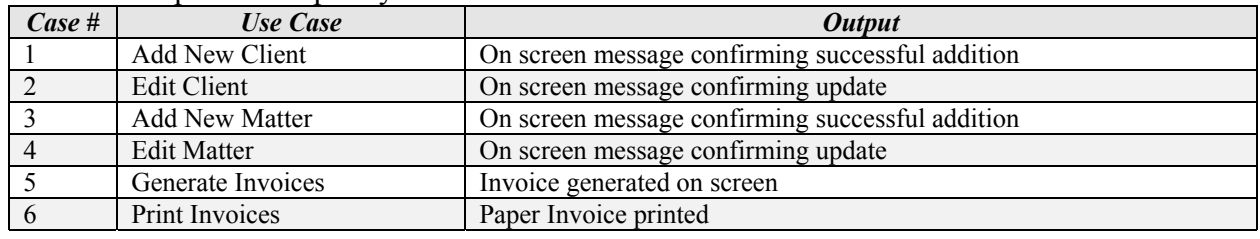

### Table 38: Expected Output by Use Case

#### Table 38 Continued

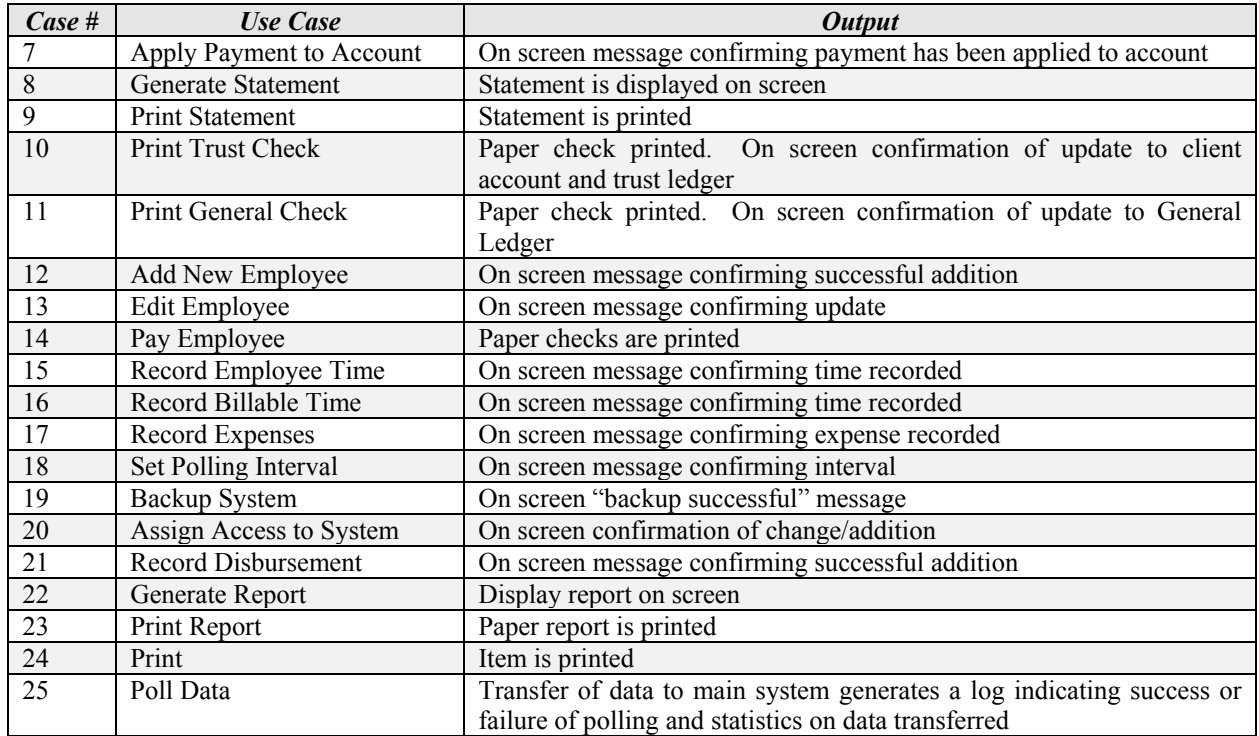

The figure below shows the means of input and output to the system.

Figure 5: System Input/Output Diagram

### **3.4 Data to be Maintained by the System**

The system must maintain all data that is entered into it as outlined in the tables above. All of the data into the system will be text, numeric or date. This information must be kept in the system indefinitely, allowing for archiving of client records past a certain age. General ledger and accounting information must also be kept for a minimum of seven years for the purpose of audit and can be archived when it is three years old.

The information that must be stored in the database includes:

- Client billing information:
	- Contact information
	- Matter records
	- All charges (time, disbursement, other) and the bill they appeared on (either store whole bill or maintain ability to regenerate any old bill)
	- Billing rates applied
	- Payments
	- All transactions on account
	- Time spent on each matter
	- Lawyers who worked on matter
- Accounting ledgers and records for the firm:

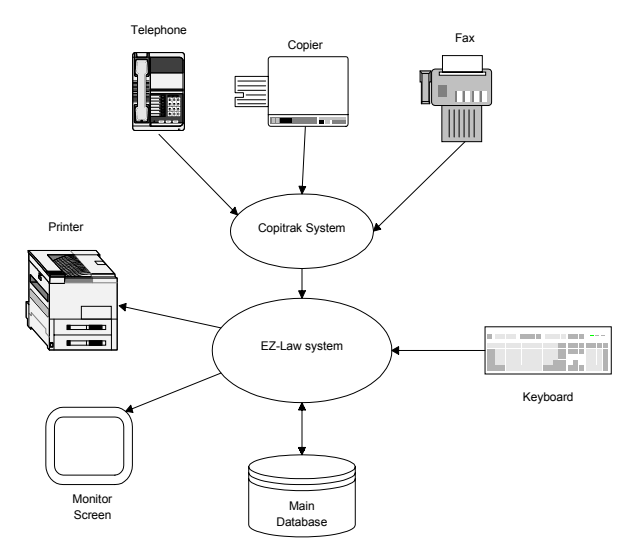

- General Ledger
- Trust Ledger and records of all transactions
- Payables history and payment record
- Check registers for all accounts
- Employee Information
- Payroll records
- Billable employee time records
- Historical data on copier/fax/telephone usage

# **4. Non-Functional Requirements**

#### **4.1 External Interface Requirements**

This section will define all external system interfaces.

### **4.1.1 User Interfaces**

The user interfaces, in general, shall to standard 32-bit Windows interface conventions, so as to easily capitalize on existing user knowledge of and familiarity with this interface. All tool bars and button, where possible, should provide mouse over tool tips. This includes the implementation of standard menus (e.g. File, Edit, View, etc.) and toolbar options, with functionality accessible by redundant methods, in order to enhance usability. In general, buttons will define transitions between non-related windows, or windows if different sizes. Tabs will define transitions between related windows. Design should be concerned with providing the most user friendly and easy to use format, with ergonomic transitions between windows.

There will be 5 major interfaces, access to which will be defined by user.

- **Main Program Interface** The main interface of the program from which all other interfaces are launched.
- **Time Tracking Interface** Allow user to record time spent on client matters directly to the system. Provide pop up "reminder" messages to lawyers and paralegals when they are behind in entering their billable time into the system. Program should be able to launch this screen at startup for those whose main interest is in recording time.
- **Accounting Interface** Allows user access to all general accounting functionality of the system:
	- Bill Generation and printing
	- General Ledger Accounting
	- Trust Accounting
	- Check Printing
- Accounts Payable
- Payroll
- Record and Override Billing Rates
- **System Administrator Interface** Allows the administrator of the system to set access levels for users, add and remove users, reset passwords. Allows for management of 3rd party system polling interface for data transfer to the EZ-Law system. Allows access to logs generated by polling**.**
- **Report Generator Interface** Allows access to a report writer functionality to print custom and/or pre-defined reports. Levels of access within this interface will be strictly controlled by user defined access levels.
- **Disbursement Entry Interface** Allows limited access to the system for purposes of entering any disbursement that must be manually recorded to a client account (i.e. postage or miscellaneous expenses billable to the client). Through this interface, any staff member can enter charges for things such as postage or courier fees. The user entering the item must be tracked to allow bookkeeper to verify charges, if necessary, at the time of invoice generation.

The diagram below illustrates the relationship between the interfaces

## Figure 6: Relation of Interfaces

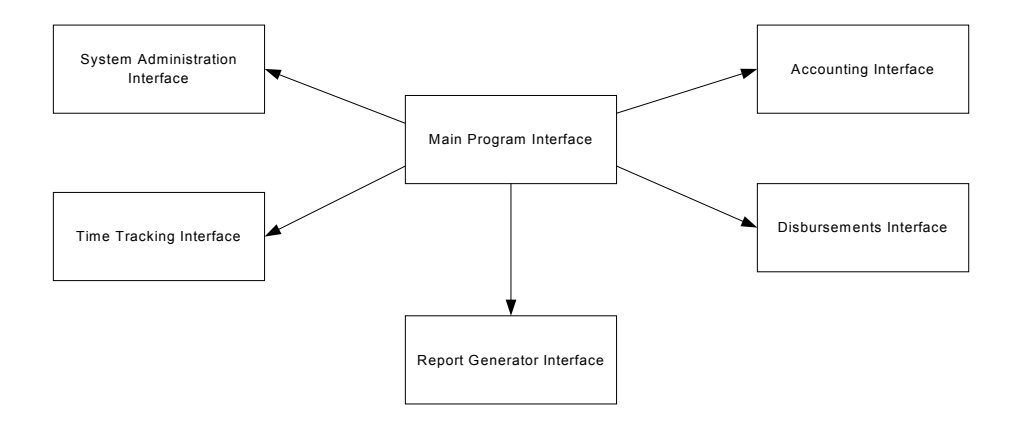

### **Main Program Interface**

To start the Main Program Interface, the user will enter an ID and password. Once this information is entered, a splash screen will appear and the interface will launch. The main window will consist of a series of buttons that launch the other interfaces. Which other interfaces are available to the user will be determined based on an assigned access level. If a user does not have access to a function, the item will appear grayed out. Each of these interfaces will also be available for launch through the menu, toolbar and through keyboard actions.

### **Time Tracking Interface**

This interface should manifest as a small window with drop down boxes for allowing the user to select the matter and a calendar icon for date selection. Once the matter has been chosen, the clientID and matterID should be displayed on the form. The form should also have a drop down box for allowing the user to select an activity code for the work being performed, and a text box for entering the description of the work. Functionality for starting, pausing and stopping timing of work must be on this form. A button should also be available for allowing the user to go directly to the timesheet entry window.

When invoked, the timesheet entry window should list all of the user's entries for that day and allow editing. To make it user friendly, this form should look much like the current paper timesheet being used in the office. (See Appendix 7 for current paper timesheet in use by GGA.) The user will have the option to either make an entry on the current timesheet, or choose a tab to view past timesheets. The timesheets contain fields such as matter ID, client ID, hours worked, client name, client address, number of hours worked on the matter, and a description text box. It is mandatory to enter the matter ID, or choose from a list of current matters. Time can be

entered without filling in this field, and the timesheet can be saved for later entry and posting, but the timesheet cannot be posted without a valid file number.

On timesheet form, there should be a "view charges" button. The user should be able to highlight the MatterID on the timesheet and clicks the button. The report generator will display a predefined report showing in detail all pending charges on a particular file, as well as balance of trust monies (retainer) or outstanding balance due on account. Printing the report should be an option.

When the user is ready to submit the timesheet, he/she will either click on a submit button on the timesheet form or can choose to save or cancel it. The submit function should also record the user's login identity and transmit this information with the timesheet. The timesheet cannot be submitted with critical fields empty. If critical fields are empty when the user attempts to submit, the interface must provide an error message describing what is wrong with the timesheet so that the user can edit and submit it again.

The user should also be able to save his timesheet for later submission or further entries. This could be either on the system or on the user's hard drive. Once the timesheet is submitted, the user can edit and resubmit it, provided it is still within the same billing period for which the original timesheet was posted. If the time has already been billed, the user will be unable to make changes to the entries. The submitted timesheets will remain for 6 months in the user's archives for viewing purposes. Report writer functionality will allow the user to view his billing history for as far back as data is kept in the system.

Because timesheets are to be posted daily, any timesheet that is not posted at the end of the day will generate a reminder to the user when the user logs into the system the next day.

Figure 7: Graphical Representation of Time Keeping Interface

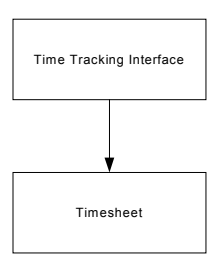

# **Accounting Interface**

This interface is also accessible from the Main Program Interface. It will contain and control further access to all accounting functionality in the form of buttons for unrelated tasks and tabs for switching views within related tasks. Because these interfaces are going to deal with specific standard accounting functionality, they will not be described in as much detail. The "subinterfaces" of this interface, which would appear as buttons will include:

- Billing
- Accounts (for firm accounts General and Trust)
- Employees (or Payroll)

The Billing sub-interface would encompass all functionality relating to client accounts, including:

- Adding/editing clients and matters
- Generation and printing of invoices and statements
- Applying payments to accounts
- Adding disbursements to an account

Each of these would be accessible through one or more buttons or tabs, the selection of which by designers must related to the functionality of these tasks. It's imperative that these interfaces be set up in a way that does not inhibit work flow, or cause the user to go back and forth between windows to perform related or repeated functions.

The Accounts sub-interface would encompass all functionality for administering the firm's general and trust accounts, each of which could be represented by a tab, or series of tabs.

The Employees (or Payroll) sub-interface would handle all aspects relating to the employees of the firm. It would be a central interface for entering any and all information pertaining to individual employees, including the setting of the hourly rate at which they bill out at.

In any respect, it is anticipated that the bookkeeper, who is the main user of this interface, will be particularly busy especially towards the end of the month. Thus, the software must ensure adequate help with navigation through this critical interface.

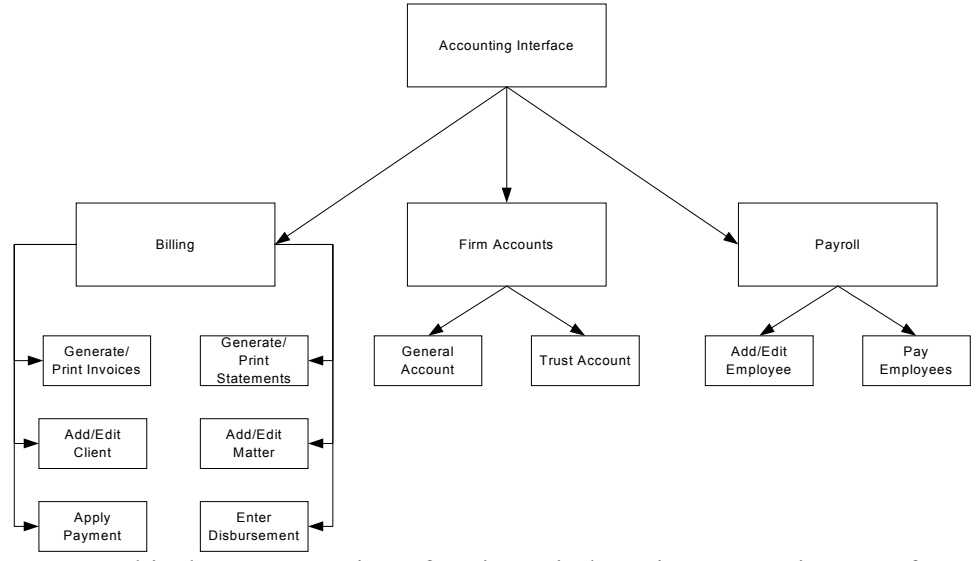

Figure 8: Graphical Representation of Major Windows in Accounting Interface

### **System Administrator Interface**

This interface exists for the maintenance, and administration of security of the system as well as administering the interface between the system and the Copitrak cost recovery system.. This will be a simple interface that is also launched from the Main Program Interface.

This interface will consist of a series of tabs (could also be buttons) representing the few functions this interface controls. There should be a "backups" tab/button, a "user access" tab/button and a "polling" tab/button to administer the polling of the  $3<sup>rd</sup>$  party system.

The Backup tab/button should allow for making manual backups of selected system data. This backup should be allowable on tape or CD, or redundant hard disk, or any combination thereof. There should also be a means of setting automatic backup intervals for all data in the system to be duplicated on the redundant hard drive. Ultimately this mirroring should be set to run daily, but the frequency must be controllable by the client.

The User Access" tab/button should allow control over the access all users have to the system. A special password entry should be required to remove system administrator access for any other user who already has it to prevent a disgruntled employee from locking everyone out of the system. The user should be able to assign users to user groups or assign individual privileges. Passwords should also be reset here.

The Polling tab/button would control all interaction with the Copitrak software system for the purposes of information retrieval. From this tab, the user should be able to set polling interval, manually cause the data to be polled immediately, and view/print reports on polling efficiency and logs of polling errors.

Figure 9: Graphical Representation of Major Windows in System Administrator Interface

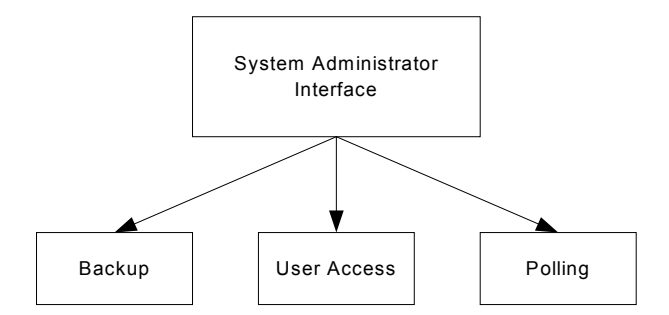

### **Report Generator Interface**

This interface is also accessible from the Main Program Interface. This single window interface provides access to custom report generation, as well as predefined standard reports by tabbing from predefined to custom. EZ-Law must provide security for access to reports/data available to create reports.

There will be a series of predefined reports. Examples include, but are not limited to the following:

- 
- Lawyer Activity Trust Listing
- 
- 
- 
- 
- 
- **GST** Report
- Work in Progress Accounts Receivable
	-
- Past Due Accounts Time Reports by billable employee
	- **Deposit Listing Month End Reports**
	- Billing Reports Client Listing
- Year End Reports Financial Statements
	- Matter Listing Matter Summaries

The report generator will allow for customization of existing reports. It will also allow for the user to design custom reports.

The client will provide more specific information on the exact data and formats of predefined reports in the design phase of the project.

# **4.1.2 Hardware Interfaces**

There are no extraordinary hardware interfaces for EZ-Law. EZ-Law is a client/server system and as such will use the existing network, interface with the printer for invoice and statement generation, and displaying things on a monitor. However all of these should conform to general standards for Windows operating system program.

# **4.1.3 Software Interfaces**

### **Copitrak System Interface**

EZ-law must provide an interface to the Copitrak system. The interface must be able to poll the Copitrak system and download its data, applying all charges to the appropriate client accounts. The interface must keep logs of all polling activity, including error reports, activity reports, and statistics including:

- Total number of copies recorded by date, available for summary by month or year.
- Total number of faxes recorded by date, available for summary by month or year.
- Telephone usage reports that include number dialed, duration of call, originating phone
- Totals for all of the above broken down by billable and non-billable
- Totals by matter ID

Specifications on the format of the data coming from the Copitrak system will be provided directly by Control Systems.

# **4.1.4 Communications Interfaces**

There are no communications interfaces for EZ-Law

### **4.2 Performance Requirements**

### **Time/Space Bounds & Efficiency**

- EZ-Law shall support no less than 20 users simultaneously, and optimally 30 to allow for expansion.
- 95% of all transactions shall be processed in less than 1 second.
- Storage space is not a major concern as drive space on the server is expandable and the amount of data anticipated to pass through the system or be stored is considered to be moderate and not expected to exceed capacity.
- Memory usage, at any given time shall be no more than 32 MB of RAM at any desktop, and no more than 128 MB of RAM at the server.

### **Exception Handling**

All exception errors will be immediately returned to the caller as they are encountered. Processing will then stop at that point and control will be returned to the GUI module. There will be an error message returned to the GUI process indicating the nature of the error. The exception will be stored in a log to allow maintenance/repair of the system.

### **Testing Requirements**

EZ-Law shall be thoroughly tested before install. Each module shall be tested before integration with other modules. Test cases shall be defined from this requirements document and the use cases therein and a test document shall be written during the design process.

It is imperative that installation and on-site testing of the new system not interfere with peak work days, such as end of the month billing. Upon initial install, both the old system and the new shall be in place simultaneously so that onsite testing and data migration can go on without disrupting the work flow.

### **4.3 Design Constraints**

- Design of accounting functionality, and all accounting procedures shall conform to standard accounting practices.
- Audit Tracing. This software must trace all processing activity and store the information in a trace file with before and after values.
- Report formats shall offer a standard configuration, but must be completely customizable by the user.
- Data naming shall conform to a standard data naming convention.

### **4.4 Software System Attributes**

### **Correctness**

EZ-Law must be correct to the extent that it satisfies all specifications in this document and solves the problems outlined in the existing system

### **Interoperability**

The system interaction with the Copitrak system shall be fully recorded by the system in logs that allow the user to verify the data is being successfully transferred and monitor operations.

### **Maintainability**

The system shall be of modular design to minimize the effort required to locate and fix an error after delivery. This attribute can be measured by the number of hours that must be spent per year fixing and maintaining the software.

### **Portability**

There is no required for this system to be portable. The system will never be expected to run on anything but a Windows platform.

### **Reliability**

This system must be extremely reliable. Uptime must be at 99%. Minor bugs at a rate no greater than 2 per 5,000 lines of code are acceptable. Major bugs, affecting the software operation or the integrity of stored data are unacceptable.

### **Security**

Access to the system shall be by use of login ID and password. Access shall be controlled by user groups that provide specific access privileges based on the user. Levels of user access should be linked to access to tables in the database. Any given user should be able to access the interfaces and print reports based on the information in tables in the database that are available to their user level. The system administrator shall be able to set up user groups, or give completely custom access to one or more employees. Main user groups would include:

- System Administrator: Full access to all data: All interfaces available
- 
- 

• Bookkeeper: Full access to all data: All interfaces available • Billable Employee: Time Tracking, Disbursement and Report Generator Interfaces Available

From Report Generator Interface:

Access to client billing information and charges

 Access to their own timesheet information and billings • Staff: Disbursement and Report Generator Interfaces Available From Report Generator Interface:

- Access to limited client billing information
- (current charges only)

These user groups should be considered as guidelines and must be customizable. The main security concern, with respect to designing access levels, is the security of accounting information pertaining to the firm, employee information, and billable employee time keeping information. For this reason, it is specified here that access should be controlled on a per table basis within the database. Further, database design must be such that data that is allowable for many users, and data that is highly secure shall not be placed in the same table. This is a design issue of critical nature. The following items are of high priority for security:

- All firm accounting data
- All employee data

### **Survivability**

- The system shall allow back up on the server by means of a redundant hard disk. Backups of this nature shall be set to run at user defined intervals.
- The system shall support backup onto CD-ROM so that data can be stored off site, and old data can be archived and removed from the system.
- All backups must include the transaction tracking record, which must be kept for auditing purposes.

### **Usability**

This attribute is of significant importance to the client. The users should be able to navigate the system at a minimal level without any training. A minimal amount of training (1 hour) should provide most users with all the information they need to successfully use the system. The GUI design must be intuitive and task-based without any superfluous design. This characteristic can be measured by customer satisfaction with user ability to navigate and use the system, and can be tested by the effectiveness of the limited training, and whether there is a need for more.

### **4.5 Other Requirements**

### **Physical Constraints**

The system will run on an existing server, existing desktops and existing network, all of which are located in the same building on the same floor. Hence, there are no physical constraints for this system.

### **Documentation**

The functionality of the system shall be fully documented and this documentation shall be provided to the client. Further, the development process shall be documented and those documents shall be kept together with all design documents for the purpose of maintenance to the system.

## **Lifecycle**

The system should be functional and maintainable for a minimum of eight years. Modular design techniques should allow the system to be expanded and upgraded as it grows older, instead of requiring the firm to go through the whole process of purchasing a new system again. Ultimately GGA would like to see this system operational and feasible for more than ten years.

### **Economic**

Economic factors do not impose significant constraints in this case because GGA is currently spending much more in operational costs on their current system than the development costs of the new system. Their current expenditure is approximately \$165,000 per year for the existing system. The development costs for this new system, including the Copitrak component, were estimated in the feasibility study to be \$92,245, with annual operating costs of \$12,000. Total cost for the whole system should not go over the \$100,000 mark.